# AN14114 RF Test Mode on Linux OS Rev. 4.0 — 24 September 2024

**Application note** 

#### **Document information**

| Information | Content                                                   |
|-------------|-----------------------------------------------------------|
| Keywords    | RF test mode, production firmware, regulatory, compliance |
| Abstract    | Describes how to enable and use RF test mode on Linux OS. |

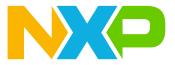

## 1 Introduction

This document provides an overview of how to enable and use the RF test mode on a Linux host. RF test mode feature is used to set RF parameters for transmit and receive testing for regulatory compliance. The feature is available for use on the production software.

RF test mode is compatible with Wi-Fi, Bluetooth, and IEEE 802.15.4 radios.

**Note:** This document assumes that you are familiar with [2] and that you have used the production firmware to bring up the radios on your device.

## 1.1 Supported devices

- 88W8987
- 88W8997
- 88W9098
- IW611
- IW612
- IW416

*Note:* For more information on the software compatibility, refer to the software release notes of your device.

# 2 Wi-Fi RF test mode

This section describes the commands to use RF test mode for Wi-Fi on the i.MX 8M Quad EVK with Linux. The commands apply to any Linux-based host.

Wi-Fi RF test mode commands can be set by using the echo command to pass parameters to a configuration file located in the */proc/mwlan/adapterX/config* directory.

**Note:** In the command examples, <code>adapter0</code> refers to the Wi-Fi device name. To check your device name, refer to the /proc/mwlan/ directory for <code>adapterX</code> after loading the drivers and firmware. Adjust this parameter for your device.

## 2.1 List of commands for Wi-Fi RF test mode

Table 1 lists the commands available for RF test mode of Wi-Fi.

| Table 1. List of commands for Wi- | Fi RF | test | mode |
|-----------------------------------|-------|------|------|
|-----------------------------------|-------|------|------|

| Command                                     |
|---------------------------------------------|
| Enable RF test mode and check RF parameters |
| Set TX/RX antenna configuration             |
| Set the radio mode                          |
| Set the operating RF band                   |
| Set the channel bandwidth                   |
| Set the RF channel                          |
| Get and reset the packet error rate         |
| Set TX power                                |
| Set TX continuous mode                      |
| Set TX frame                                |
| Testing 802.11ax Uplink-OFDMA transmit      |

## 2.2 Enable RF test mode and check RF parameters

RF test mode must be enabled before setting other RF test mode parameters.

Command to **enable** RF test mode:

echo "rf\_test\_mode=1" >> /proc/mwlan/adapter0/config

#### Command to disable RF test mode:

```
echo "rf_test_mode=0" >> /proc/mwlan/adapter0/config
```

Command to check your set RF test mode parameters by printing the contents of the configuration file:

```
cat /proc/mwlan/adapter0/config
```

<u>Figure 1</u> shows the example of RF test mode enabled, with the output value of *rf\_test\_mode=1* in the configuration file.

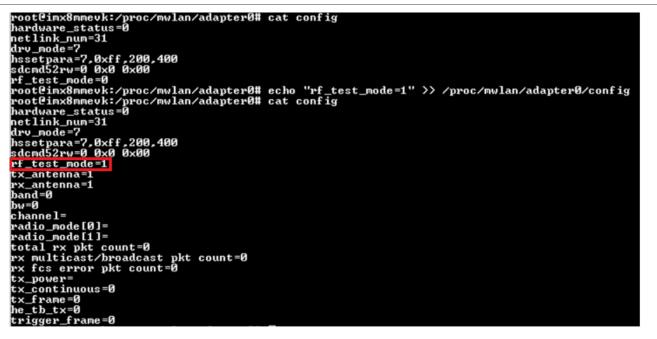

Figure 1. Example of command output with rf\_test\_mode enabled

## 2.3 Set TX/RX antenna configuration

#### Command to set the antenna configuration for transmission mode:

echo "tx\_antenna=<mode>" >> /proc/mwlan/adapter0/config

#### Command to set the antenna configuration for receive mode:

echo "rx\_antenna=<mode>" >> /proc/mwlan/adapter0/config

#### Where:

| Parameter | Description                                  |
|-----------|----------------------------------------------|
| TX mode   | TX antenna                                   |
|           | 1 = Path A                                   |
|           | 2 = Path B                                   |
|           | 3 = Paths A and B                            |
|           | <b>Note:</b> For 1x1 devices, select Path A. |
| RX mode   | RX antenna                                   |
|           | 1 = Path A                                   |
|           | 2 = Path B                                   |
|           | 3 = Paths A and B                            |
|           | <b>Note:</b> For 1x1 devices, select Path A. |

#### Example of command to set the antenna configuration for transmission mode (Path A):

echo "tx\_antenna=1" >> /proc/mwlan/adapter0/config

#### Example of command to set the antenna configuration for receive mode (Path B):

echo "rx\_antenna=2" >> /proc/mwlan/adapter0/config

## 2.4 Set the radio mode

#### Command to set the radio mode:

echo "radio\_mode=<index for radio 0> <index for radio 1>" >> /proc/ mwlan/adapter0/config

#### Note: This command is only for 88W9098, IW611, and IW612.

Table 2 lists the radio mode indexes for 88W9098.

| Radio mode index | Band and antenna path configuration                                                                                           |  |
|------------------|----------------------------------------------------------------------------------------------------|--|
| 0                | Sets the radio in power down mode. <i>Note:</i> Radio mode index for devices with dual Wi-Fi radios only.                     |  |
| 1                | Sets the radio in 5 GHz band, 2x2 mode (Path A+B)<br><b>Note:</b> Radio mode index for devices with dual Wi-Fi radios only.   |  |
| 3                | Sets the radio in 5 GHz band, 1x1 mode (Path A)                                                                               |  |
| 4                | Sets the radio in 5 GHz band, 1x1 mode (Path B)                                                                               |  |
| 9                | Sets the radio in 2.4 GHz band, 2x2 mode (Path A+B)<br><i>Note:</i> Radio mode index for devices with dual Wi-Fi radios only. |  |
| 11               | Sets the radio in 2.4 GHz band, 1x1 mode (Path A)                                                                             |  |
| 14               | Sets the Radio in 2.4 GHz band, 1x1 mode (Path B)                                                                             |  |

#### Table 2. Radio mode index values for 88W9098

Example of command to set the radio 0 in 5 GHz band with 2x2 mode, and radio 1 in power down mode:

echo "radio\_mode=1 0" >> /proc/mwlan/adapter0/config

Example of command to set the radio 0 in power down mode, and radio 1 in 2.4 GHz band with 2x2 mode:

echo "radio\_mode=0 9" >> /proc/mwlan/adapter1/config

#### Table 3 lists the radio mode indexes for IW612 and IW611.

#### Table 3. Radio mode index values for IW612 and IW611

| Radio mode index | Description           |
|------------------|-----------------------|
| 3                | Radio in 5 GHz band   |
| 11               | Radio in 2.4 GHz band |

*Note:* In the following examples, the "radio index 1" is set to 0 as IW612 device has only one Wi-Fi radio. Example of command to set the Wi-Fi radio in 5 GHz band for an IW612:

echo "radio\_mode=3 0" >> /proc/mwlan/adapter0/config

#### Example of command to set the Wi-Fi radio in 2.4 GHz band for an IW612:

echo "radio\_mode=11 0" >> /proc/mwlan/adapter0/config

## 2.5 Set the operating RF band

Command to set the RF band:

echo "band=<RF band>" >> /proc/mwlan/adapter0/config

Where:

| Parameter | Definition  |
|-----------|-------------|
| RF band   | RF band     |
|           | 0 = 2.4 GHz |
|           | 1 = 5 GHz   |

Example of command to set the RF band to 5 GHz:

```
echo "band=1" >> /proc/mwlan/adapter0/config
```

## 2.6 Set the channel bandwidth

Command to set the channel bandwidth:

```
echo "bw=<bandwidth>" >> /proc/mwlan/adapter0/config
```

Where:

| Parameter | Definition        |
|-----------|-------------------|
| bandwidth | Channel bandwidth |
|           | 0 = 20 MHz        |
|           | 1 = 40 MHz        |
|           | 4 = 80 MHz        |

Example of command to set the channel bandwidth to 20 MHz:

echo "bw=0" >> /proc/mwlan/adapter0/config

## 2.7 Set the RF channel

Command to set the RF channel:

echo "channel=<ch>" >> /proc/mwlan/adapter0/config

Where:

 Parameter
 Definition

 ch
 RF channel of operation

 Note: For more information on the supported RF channels, refer to Section 2.14.

Example of command to set the RF channel to 6:

echo "channel=6" >> /proc/mwlan/adapter0/config

AN14114 Application note

## 2.8 Get and reset the packet error rate

Command to get and reset the packet error rate in the configuration file:

echo "get\_and\_reset\_per" >> /proc/mwlan/adapter0/config

Command to verify the packet count parameters:

cat /proc/mwlan/adapter0/config

#### Command output example:

```
hardware_status=0 netlink_num=31 drv_mode=7 sdcmd52rw=0 0x0 0x00 rf_test_mode=1
TX_antenna=1 RX_antenna=1
band=1 bw=0 channel=36
radio_mode[0]= radio_mode[1]=
total RX pkt count=500
RX multicast/broadcast pkt count=500
RX fcs error pkt count=0
TX_power=
TX_continuous=0
TX_frame=0
he_tb_TX=0
```

The bold text in the command output example shows the packet count data after 500 packets were received by the DUT. The command output includes the total packet count, the multicast/broadcast packet count, and the frame check sequence (FCS) error packet count.

## 2.9 Set TX power

#### Command to set the TX power:

echo "tx\_power=<power> <modulatio> <path id>" >> /proc/mwlan/adapter0/config

#### Where:

| Parameter  | Definition                                                                                                    |
|------------|----------------------------------------------------------------------------------------------------|
| power      | Transmit power level in dBm<br>Integer range of -1 to 24<br>-1 = power level is determined by the firmware and accounts for country<br>code restrictions<br>Else = user input power level |
| modulation | Signal modulation<br>0 = CCK<br>1 = OFDM<br>2 = MCS                                                                                                    |
| path id    | TX signal path name<br>0 = path A<br>1 = path B<br>2 = path A + path B<br><b>Note:</b> For 1x1 devices, select Path A.                                                                    |

Example of command to set the TX power to 16 dBm using MCS modulation on path A:

echo "tx\_power=16 2 0" >> /proc/mwlan/adapter0/config

Example of command to determine the power level by firmware with OFDM modulation on path B:

echo "tx\_power=-1 1 1" >> /proc/mwlan/adapter0/config

**Note:** If the power level is set to -1 and the current channel is not allowed in the set country code, the command returns an error.

## 2.10 Set TX continuous mode

Command to set the TX continuous mode parameters:

```
echo "tx_continuous=<start/stop> <continuous wave mode> <payload pattern> <cs mode>
        <active subchannel> <TX data rate>" >> /proc/mwlan/adapter0/config
```

#### Where:

| Parameter         | Definition                                                                                                    |
|-------------------|----------------------------------------------------------------------------------------------------|
| start/stop        | Start/stop transmit<br>0 = disable<br>1 = enable                                                                       |
| transmit mode     | Transmit mode<br>0 = continuous packet mode<br>1 = continuous wave mode                                                |
| payload pattern   | Payload pattern value in the range of 0 to 0xFFFFFFFF.                                                                 |
| cs mode           | TX Carrier Suppression (CS) enable<br>*Applicable only when continuous packet mode is set<br>0 = disable<br>1 = enable |
| active subchannel | Active sub-channel<br>0 = low<br>1 = upper<br>3 = both                                                                 |
| TX data rate      | Transmit data rate index corresponding to legacy/HT/VHT rates (Section 2.13).                                          |

Example of command to start TX continuous mode in continuous packet mode with 0xAAA payload pattern, TX carrier suppression disabled, both subchannels active, and a data rate of 12 Mbps:

echo "tx\_continuous=1 0 0xAAA 0 3 0x7" >> /proc/mwlan/adapter0/config

Example of command to stop TX continuous mode in continuous packet mode:

echo "tx\_continuous=0" >> /proc/mwlan/adapter0/config

Example to start continuous wave mode:

echo "tx\_continuous=1 1 0xAAA 0 3 0x7" >> /proc/mwlan/adapter0/config

#### Example of command to stop continuous wave mode:

echo "tx\_continuous=0 1 0xAAA 0 3 0x7" >> /proc/mwlan/adapter0/config

## 2.11 Set TX frame

#### Command to set the TX frame parameters

```
echo "tx_frame=<start/stop> <TX data rate> <payload pattern> <payload length> <adjust
burst SIFS gap> <adjust SIFS> <short preamble> <active subchannel> <short GI> <adv
coding> <beamforming> <greenfield mode> <STBC> <Signal Bw> <NumPkt> <MaxPktExt>
<BeamChange> <DCM> <Doppler> <MidamblePeriod> <QNum> <BSSID>" >> /proc/mwlan/adapter0/
config
```

#### Where:

| Parameter             | Definition                                                                                                    |
|-----------------------|----------------------------------------------------------------------------------------------------|
| start/stop            | Start/stop transmit<br>0 = disable<br>1 = enable                                                                                                    |
| TX data rate          | Transmit the data rate index corresponding to the legacy/HT/VHT rates (Section 2.13).                                                                |
| payload pattern       | Payload pattern value in the range of 0 to 0xFFFFFFF.                                                                                                |
| payload length        | Payload length value in the range of 1 to 0x400.                                                                                                    |
| adjust burst SIFS gap | Adjust burst SIFS gap enable<br>0= disable (default)<br>1 = enable                                                                                   |
| adjust SIFS           | Burst SIFS duration in microseconds<br>range of 10 μs (default) to 255 μs                                                                            |
| short preamble        | Short preamble enable<br>0= disable (default)<br>1 = enable                                                                                          |
| active subchannel     | Active subchannel selection<br>0 = lower (default)<br>1 = upper<br>3 = both                                                                          |
| short GI              | Short guard interval<br>0 = disable (default)<br>1 = enable                                                                                          |
| adv coding            | Advanced coding<br>0 = disable (default)<br>1 = enable<br><b>Note:</b> Set 1 (enable) for 802.11ax MCS10/MCS11, 40 MHz/80 MHz configuration<br>test. |
| beamforming           | Beamforming enable<br>0 = disable (default)<br>1 = enable                                                                                            |
| greenfield mode       | Greenfield mode enable<br>0 = disable (default)<br>1 = enable                                                                                        |

# AN14114

**RF Test Mode on Linux OS** 

| Parameter                | Definition                                                                                    |
|--------------------------|-----------------------------------------------------------------------------------------------|
| STBC                     | Space time block coding enable<br>0 = disable (default)<br>1 = enable                         |
| Signal Bw <sup>[1]</sup> | Signal bandwidth<br>0 = 20 MHz<br>1 = 40 MHz<br>4 = 80 MHz<br>-1 = Set to default             |
| NumPkt                   | Number of packets. Set to default value -1.                                                   |
| MaxPktExt                | Max packet extension. Set to default value -1.                                                |
| BeamChange               | Beam change<br>Set to default value -1.                                                       |
| DCM                      | DCM enable<br>Set to default value -1.                                                        |
| Doppler                  | Doppler enable<br>Set to default value -1.                                                    |
| MidamblePeriod           | Midamble periodicity Set to default value -1.                                                 |
| QNum                     | Transmit queue number that holds the trigger-based response packets. Set to default value -1. |
| BSSID                    | Basic service set identifiers<br>Format: xx:xx:xx:xx:xx                                       |

[1] The command in <u>Section 2.6</u> is used to set the channel bandwidth whereas the bandwidth set using tx\_frame parameter is for the signal. If the signal bandwidth is set to -1 or greater than the channel bandwidth, the signal bandwidth will be set to be the same as the channel bandwidth.

Example of command to start TX frame with at 12 Mbps, 0xAAA payload pattern, and a packet length of 0x256:

echo "tx\_frame=1 0x7 0xAAA 0x256 0 20 0 0 0 0 0 0 0 0 -1 -1 -1 -1 -1 -1 -1 -1 -1 05:43:3f:c4:51" >> /proc/mwlan/adapter0/config

#### Example of command to stop any ongoing TX frame:

echo "tx\_frame=0" >> /proc/mwlan/adapter0/config

## 2.12 Testing 802.11ax Uplink-OFDMA transmit

This section shows how to run Uplink (UL)-OFDMA test by using Wi-Fi RF test mode commands. In the standard test setup, two boards are required to accomplish the test. One board, known as the golden unit, is used to transmit the trigger frame to the DUT. The other board is the DUT, which responds to the trigger frame sent by the golden unit.

A standalone test setup with only one board (DUT) used to test UL-OFDMA transmit may also be used. See <u>Section 2.12.3</u>.

Note: This section only applies to devices that support 5 GHz Wi-Fi 6.

## 2.12.1 Test setup

<u>Figure 2</u> shows the standard setup for the UL-OFDMA test in the test lab. One i.MX8M Quad (Golden) is used to send a trigger frame and a second i.MX8M Quad (DUT) is used to respond to the trigger frame with a UL-OFDMA signal. A horn antenna receives the UL-OFDMA signal from the DUT and the signal is analyzed with a test receiver.

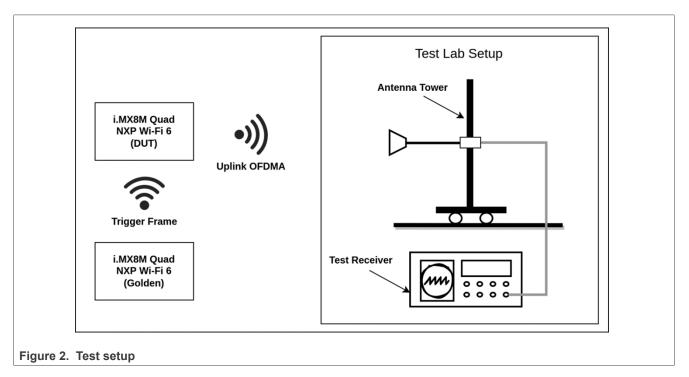

#### 2.12.2 Configure the golden unit and DUT for UL-OFDMA transmission

Command to set the trigger frame parameters on the golden unit:

```
echo "trigger_frame=<enable_TX> <standalone_hetb> <frame ctrl type> <frame ctrl subtype>
  <frame duration> <trigger type> <UlLen> <MoreTF> <CSRequired> <UlBw> <LTFType> <LTFMode>
  <LTFSymbol> <UlSTBC> <LdpcESS> <ApTXPwr> <PreFecPadFct> <PeDisambig> <SpatialReuse>
  <Coppler> <HeSig2> <AID12> <RUAllocReg> <RUAlloc> <UlCodingType> <ULMCS> <UlDCM><SSAlloc>
  <UlTargetRSSI> <MPDU_MU_SF> <TID_AL> <AC_PL> <Pref_AC>" >> /proc/ mwlan/adapter0/config
```

#### Where:

| Parameter          | Definition                                                                                                    |
|--------------------|----------------------------------------------------------------------------------------------------|
| enable_TX          | Enable transmit<br>0 = disable<br>1 = enable                                                                                                    |
| standalone_hetb    | Enable standalone UL-OFDMA ( <u>Section 2.12.3</u> )<br>0 = disable<br>1 = Trigger based UL-OFDMA<br>2 = Standalone based UL-OFDMA<br>3 = SU-OFDMA |
| frame ctrl type    | Set to 1                                                                                                    |
| frame ctrl subtype | Set to 2                                                                                                    |
| frame duration     | Set to 5484                                                                                                    |
| trigger type       | Set to 0                                                                                                    |
| UlLen              | Set to 1000                                                                                                    |
| MoreTF             | Set to 0                                                                                                    |
| CSRequired         | Set to 0                                                                                                    |
| UlBw               | Bandwidth<br>0 = 20 MHz<br>1 = 40 MHz<br>2 = 80 MHz                                                                                                |
| LTFType            | Set to 1                                                                                                    |
| LTFMode            | Set to 0                                                                                                    |
| LTFSymbol          | Select the Long Training Field Symbol (LTFS)<br>0 = 1xHELTF for 1SS<br>1 = 2xHELTF for 2SS                                                         |
| ULSTBC             | Set to 0                                                                                                    |
| LdpcESS            | Set to 1                                                                                                    |
| ApTXPwr            | Set to 0                                                                                                    |
| PreFecPadFct       | Set to 1                                                                                                    |
| PeDisambig         | Set to 0                                                                                                    |
| SpatialReuse       | Set to 65535                                                                                                    |
| Doppler            | Set to 0                                                                                                    |
| HeSig2             | Set to 511                                                                                                    |

## **RF Test Mode on Linux OS**

| Parameter    | Definition                                                                                                    |
|--------------|----------------------------------------------------------------------------------------------------|
| AID12        | Set to 5                                                                                                    |
| RUAllocReg   | Set to 0                                                                                                    |
| RUAlloc      | RU index. The RU index value for 20 MHz, 40 MHz, and 80 MHz channel bandwidths are shown in Figure 3, Figure 4, and Figure 5 respectively. |
| UlCodingType | Set to 1                                                                                                    |
| UIMCS        | MCS data rate. Refer to Section 2.13.                                                                                                    |
| ULDCM        | Set to 0                                                                                                    |
| SSAlloc      | Select the spatial stream                                                                                                    |
|              | 0 = 1SS                                                                                                    |
|              | 1 = 2SS                                                                                                    |
| UlTargetRSSI | Set to 90                                                                                                    |
| MPDU_MU_SF   | Set to 0                                                                                                    |
| TID_AL       | Set to 0                                                                                                    |
| AC_PL        | Set to 0                                                                                                    |
| Pref_AC      | Set to 0                                                                                                    |

**Note:** The DUT transmits UL-OFDMA for each trigger frame it receives. Modify the transmit duty cycle by adjusting the TX time gap of the trigger frames on the golden unit. The RU index and MCS data rate of the UL-OFDMA transmission are based on the received trigger frame.

<u>Table 4</u> lists the steps and commands for HE-trigger frame generation on the golden unit under the following conditions:

- 5 GHz path A+B
- Channel 36 and 20 MHz channel bandwidth

| Table 4. | Steps for | <b>HE-trigger frame</b> | generation | on the golden unit |
|----------|-----------|-------------------------|------------|--------------------|
|----------|-----------|-------------------------|------------|--------------------|

| Step | Operation                                                                                | Command                                                                                                    |
|------|------------------------------------------------------------------------------------------|----------------------------------------------------------------------------------------------------|
| 1    | Enable RF test mode                                                                      | <pre># echo "rf_test_mode=1" &gt;&gt; /proc/mwlan/adapter0/config</pre>                                                                                              |
| 2    | Set radio mode to 5 GHz (2x2 mode)                                                       | <pre># echo "radio_mode=1 0" &gt;&gt; /proc/mwlan/adapter0/config</pre>                                                                                              |
| 3    | Set the band to 5 GHz                                                                    | <pre># echo "band=1" &gt;&gt; /proc/mwlan/adapter0/config</pre>                                                                                                    |
| 4    | Set the bandwidth to 20 MHz                                                              | <pre># echo "bw=0" &gt;&gt; /proc/mwlan/adapter0/config</pre>                                                                                                    |
| 5    | Set the channel to 36                                                                    | <pre># echo "channel=36" &gt;&gt; /proc/mwlan/adapter0/config</pre>                                                                                                  |
| 6    | Enable trigger frame with RU index 0, data rate MCS2                                     | <pre># echo "trigger_frame=1 1 1 2 5484 0 1000 0 0 0 1 0 0 0 1<br/>0 1 0 65535 0 511 5 0 0 1 0x2102 0 0 90 0 0 0 0" &gt;&gt; /proc/<br/>mwlan/ adapter0/config</pre> |
| 7    | Start TX_frame<br>Refer to the TX_frame command<br>descriptions in <u>Section 2.11</u> . | <pre># echo "tx_frame=1 0x2102 0xabababab 0x256 0 20 0 0 0 0 0<br/>0 -1 -1 -1 -1 -1 -1 -1 -1 05:43:3f:c4:51" &gt;&gt; /proc/mwlan/<br/>adapter0/config</pre>         |

Figure 3, Figure 4, and Figure 5 show the RU index values for the 20 MHz, 40 MHz, and 80 MHz bandwidths respectively.

| Bandwidth |    |    |    |    | 20 MHz |    |    |    |    |
|-----------|----|----|----|----|--------|----|----|----|----|
| RU Index  | 0  | 1  | 2  | 3  | 4      | 5  | 6  | 7  | 8  |
| RU Tone   | 26 | 26 | 26 | 26 | 26     | 26 | 26 | 26 | 26 |
| RU Index  | 3  | 7  | 3  | 8  |        | 3  | 9  | 4  | 10 |
| RU Tone   | 5  | 2  | 5  | 2  |        | 5  | 52 | 5  | 52 |
| RU Index  |    | 5  | 3  |    |        |    | 5  | 4  |    |
| RU Tone   |    | 10 | 06 |    |        |    | 10 | 06 |    |
| RU Index  |    |    |    |    | 61     |    |    |    |    |
| RU Tone   |    |    |    |    | 242    |    |    |    |    |

Figure 3. RU index values for 20 MHz bandwidth

# AN14114

## **RF Test Mode on Linux OS**

| Bandwidth |    |    |    |    |     |    |    |    | 40 | MH  | z  |    |    |     |    |    |    |    |
|-----------|----|----|----|----|-----|----|----|----|----|-----|----|----|----|-----|----|----|----|----|
| RU Index  | 0  | 1  | 2  | 3  | 4   | 5  | 6  | 7  | 8  | 9   | 10 | 11 | 12 | 13  | 14 | 15 | 16 | 17 |
| RU Tone   | 26 | 26 | 26 | 26 | 26  | 26 | 26 | 26 | 26 | 26  | 26 | 26 | 26 | 26  | 26 | 26 | 26 | 26 |
| RU Index  | 3  | 37 | 3  | 8  |     | 3  | 9  | 4  | 0  | 4   | 1  | 4  | 2  |     | 4  | 3  | 4  | 4  |
| RU Tone   | 5  | 52 | 5  | 52 |     | 5  | 2  | 5  | 2  | 5   | 52 | 5  | 2  |     | 5  | 52 | 5  | 2  |
| RU Index  |    | 5  | 3  |    |     |    | 5  | 54 |    |     | 5  | 5  |    |     |    | 56 | 5  |    |
| RU Tone   |    | 1  | 06 |    |     |    | 1  | 06 |    |     | 1  | 06 |    |     |    | 10 | 6  |    |
| RU Index  |    |    |    |    | 61  |    |    |    |    |     |    |    |    | 62  |    |    |    |    |
| RU Tone   |    |    |    |    | 242 |    |    |    |    |     |    |    |    | 242 |    |    |    |    |
| RU Index  |    |    |    |    |     |    |    |    |    | 65  |    |    |    |     |    |    |    |    |
| RU Tone   |    |    |    |    |     |    |    |    |    | 484 |    |    |    |     |    |    |    |    |

Figure 4. RU index values for 40 MHz bandwidth

| Bandwidth |    |    |    |    |     |    |    |    |    |    |    |    |    |     |    |    |    | 80 | ) M | Hz |    |    |    |     |    |    |    |    |    |    |       |      |    |    |    |    |
|-----------|----|----|----|----|-----|----|----|----|----|----|----|----|----|-----|----|----|----|----|-----|----|----|----|----|-----|----|----|----|----|----|----|-------|------|----|----|----|----|
| RU Index  | 0  | 1  | 2  | 3  | 4   | 5  | 6  | 7  | 8  | 9  | 10 | 11 | 12 | 13  | 14 | 15 | 16 | 17 | 18  | 19 | 20 | 21 | 22 | 23  | 24 | 25 | 26 | 27 | 28 | 29 | 30 31 | . 32 | 33 | 34 | 35 | 36 |
| RU Tone   | 26 | 26 | 26 | 26 | 26  | 26 | 26 | 26 | 26 | 26 | 26 | 26 | 26 | 26  | 26 | 26 | 26 | 26 | 26  | 26 | 26 | 26 | 26 | 26  | 26 | 26 | 26 | 26 | 26 | 26 | 26 26 | 26   | 26 | 26 | 26 | 26 |
| RU Index  | 3  | 7  | 3  | 8  |     | 3  | 9  | 4  | 0  | 4  | 1  | 4  | 2  |     | 4  | 3  | 4  | 4  |     | 4  | 5  | 4  | 6  |     | 4  | 7  | 4  | 8  | 4  | 9  | 50    |      | 5  | 51 | 5  | 2  |
| RU Tone   | 5  | 2  | 5  | 2  |     | 5  | 2  | 5  | 2  | 5  | 2  | 5  | 2  |     | 5  | 2  | 5  | 2  |     | 5  | 2  | 5  | 2  |     | 5  | 2  | 5  | 2  | 5  | 2  | 52    |      | 5  | 52 | 5  | 2  |
| RU Index  |    | 5  | 3  |    |     |    | 5  | 4  |    |    | 5  | 5  |    |     |    | 5  | 6  |    |     |    | 5  | 7  |    |     |    | 5  | 8  |    |    | 5  | 9     |      |    | 6  | 0  |    |
| RU Tone   |    | 10 | )6 |    |     |    | 10 | )6 |    |    | 10 | )6 |    |     |    | 10 | 06 |    |     |    | 10 | 06 |    |     |    | 10 | )6 |    |    | 10 | 06    |      |    | 10 | 06 |    |
| RU Index  |    |    |    |    | 61  |    |    |    |    |    |    |    |    | 62  |    |    |    |    |     |    |    |    |    | 63  |    |    |    |    |    |    |       | 64   |    |    |    |    |
| RU Tone   |    |    |    |    | 242 |    |    |    |    |    |    |    |    | 242 |    |    |    |    |     |    |    |    |    | 242 |    |    |    |    |    |    |       | 24   | 2  |    |    |    |
| RU Index  |    |    |    |    |     |    |    |    | 6  | 5  |    |    |    |     |    |    |    |    |     |    |    |    |    |     |    |    |    | 6  | 56 |    |       |      |    |    |    |    |
| RU Tone   |    |    |    |    |     |    |    |    | 48 | 34 |    |    |    |     |    |    |    |    |     |    |    |    |    |     |    |    |    | 4  | 84 |    |       |      |    |    |    |    |
| RU Index  |    |    |    |    |     |    |    |    |    |    |    |    |    |     |    |    |    |    | 67  |    |    |    |    |     |    |    |    |    |    |    |       |      |    |    |    |    |
| RU Tone   |    | _  |    |    | _   |    | _  |    |    | _  | _  | _  |    | _   |    |    |    | _  | 996 |    | _  |    |    |     |    | _  |    | _  | _  |    |       |      | _  |    |    |    |

Figure 5. RU index values for 80 MHz bandwidth

#### Command to set the trigger frame response parameters on the DUT:

```
echo "he_tb_tx=<enable/exit> <Qnum> <AID> <AXQ0_MU_Timer> <TXPwr>" >> /proc/mwlan/
adapter0/config
```

#### Where:

| Parameter     | Definition                                                                                                    |
|---------------|----------------------------------------------------------------------------------------------------|
| enable/exit   | Enter/exit trigger frame response mode<br>0 = exit trigger frame response mode (default)<br>1 = enter trigger frame response mode                                                                                  |
| Qnum          | Transmit queue number that holds the trigger-based response packets.<br>1 = trigger-based test (default)                                                                                                    |
| AID           | Station ID<br>Value set to 5.                                                                                                    |
| AXQ0_MU_Timer | Arbitrary timer value to ensure SU packets are not transmitted. Units are in<br>8 ms.<br>Set the value to be larger than the trigger frame interval.<br>It is suggested to set the value to 400 (400 *8 = 3200 ms) |
| TXPwr         | Transmit power in dBm.                                                                                                    |

#### Table 5 list the steps and Wi-Fi RF test mode commands for HE-Trigger response frame generation on the DUT.

#### Table 5. Steps for HE-trigger response frame generation on the DUT

| Step | Operation                                  | Command                                                                       |
|------|--------------------------------------------|-------------------------------------------------------------------------------|
| 1    | Enable RF test mode                        | <pre># echo "rf_test_mode=1" &gt;&gt; /proc/mwlan/adapter0/config</pre>       |
| 2    | Set radio mode to 5 GHz (2x2 mode)         | <pre># echo "radio_mode=1 0" &gt;&gt; /proc/mwlan/adapter0/config</pre>       |
| 3    | Set the band to 5 GHz                      | <pre># echo "band=1" &gt;&gt; /proc/mwlan/adapter0/config</pre>               |
| 4    | Set the bandwidth to 20 MHz                | <pre># echo "bw=0" &gt;&gt; /proc/mwlan/adapter0/config</pre>                 |
| 5    | Set the channel to 36                      | <pre># echo "channel=36" &gt;&gt; /proc/mwlan/adapter0/config</pre>           |
| 6    | Start HE TB-TX with TX power set to 9 dBm. | <pre># echo "he_tb_tx=1 1 5 400 9" &gt;&gt; /proc/mwlan/adapter0/config</pre> |
| 7    | Measure the TX-power value and E           | VM for the HE trigger response frame using an RF tester                       |

## **RF Test Mode on Linux OS**

## 2.12.3 Testing standalone UL-OFDMA

The UL-OFDMA test can also be performed with just the DUT, without the golden unit.

In the standalone OFDMA test:

- The DUT sends UL-OFDMA signals directly without the golden unit.
- The parameter <standalone\_hetb> is set to 2 for trigger\_frame command.

**Note:** This test setup is not typically used compared to the standard setup at the test lab. Consult with your test lab to determine if this test setup can be used for regulatory compliance testing.

<u>Table 6</u> lists the steps and Wi-Fi RF test mode commands for standalone UL-OFDMA on the DUT. The example applies to Wi-Fi 5 GHz, 1x1 path A, 80 MHz fequency band.

| Table 6. | Steps for standalone UL-OFDMA test exam | ple | Wi-Fi 5 GHz, 1x1    | path A  | 80 MHz fequency ba    | nd) |
|----------|-----------------------------------------|-----|---------------------|---------|-----------------------|-----|
| Tuble 0. |                                         | pic | (WI-I I O OIIZ, IXI | puui A, | of miniz requeries bu | naj |

| Step | Operation                                                                     | Command                                                                                                    |
|------|-------------------------------------------------------------------------------|----------------------------------------------------------------------------------------------------|
| 1    | Enable RF test mode                                                           | <pre># echo "rf_test_mode=1" &gt;&gt; /proc/mwlan/adapter0/config</pre>                                                                                   |
| 2    | Set the radio mode in 5 GHz (1x1 mode)                                        | <pre># echo "radio_mode=3" &gt;&gt; /proc/mwlan/adapter0/config</pre>                                                                                     |
| 3    | Set the band to 5 GHz                                                         | <pre># echo "band=1" &gt;&gt; /proc/mwlan/adapter0/config</pre>                                                                                           |
| 4    | Set the bandwidth to 80 MHz                                                   | <pre># echo "bw=4" &gt;&gt; /proc/mwlan/adapter0/config</pre>                                                                                             |
| 5    | Set TX power to 10 dBm                                                        | <pre># echo "tx_power=10 2 0" &gt;&gt; /proc/mwlan/adapter0/config</pre>                                                                                  |
| 6    | Set the channel to 36                                                         | <pre># echo "channel=36" &gt;&gt; /proc/mwlan/adapter0/config</pre>                                                                                       |
| 7    | Enable standalone trigger frame<br>(enable RU index 67 and data rate<br>MCS0) | <pre># echo "trigger_frame=1 2 1 2 5484 0 1000 0 0 2 1 0 0 0 1 0 1 0 65535 0 511 5 0 67 1 0 0 0 90 0 0 0 0" &gt;&gt; /proc/mwlan/ adapter0/config</pre>   |
| 8    | Start TX_frame<br>Refer to <u>Section 2.11</u> .                              | <pre># echo "tx_frame=1 0x2100 0xabababab 0x256 0 20 0 0 0 0 0<br/>0 -1 -1 -1 -1 -1 -1 -1 05:43:3f:c4:51" &gt;&gt; /proc/mwlan/<br/>adapter0/config</pre> |

## 2.13 Data rates

Table 7 shows 802.11n/a/g/b data rate IDs and data rates.

| Data rate ID (in hex) | Data rate | Data rate ID (in hex) | Data rate |
|-----------------------|-----------|-----------------------|-----------|
| 0x0                   | 1 Mbps    | 0xe                   | HT_MCS 0  |
| 0x1                   | 2 Mbps    | Oxf                   | HT_MCS 1  |
| 0x2                   | 5.5 Mbps  | 0x10                  | HT_MCS 2  |
| 0x3                   | 11 Mbps   | 0x11                  | HT_MCS 3  |
| 0x4                   | Reserved  | 0x12                  | HT_MCS 4  |
| 0x5                   | 6 Mbps    | 0x13                  | HT_MCS 5  |
| 0x6                   | 9 Mbps    | 0x14                  | HT_MCS 6  |
| 0x7                   | 12 Mbps   | 0x15                  | HT_MCS 7  |
| 0x8                   | 18 Mbps   | 0x16                  | HT_MCS 8  |
| 0x9                   | 24 Mbps   | 0x17                  | HT_MCS 9  |
| 0xa                   | 36 Mbps   | 0x18                  | HT_MCS 10 |
| 0xb                   | 48 Mbps   | 0x19                  | HT_MCS 11 |
| Охс                   | 54 Mbps   | 0x1a                  | HT_MCS 12 |
| 0xd                   | Reserved  | 0x1b                  | HT_MCS 13 |
|                       |           | 0x1c                  | HT_MCS 14 |
|                       |           | 0x1d                  | HT_MCS 15 |
|                       |           | 0x2e                  | HT_MCS 32 |

**RF Test Mode on Linux OS** 

Table 8 shows 802.11ac data rate IDs and data rates.

Table 8. 802.11ac data rate ID

| Data rate ID (in hex) | Data rate    |
|-----------------------|--------------|
| 0x100                 | VHT_SS1_MCS0 |
| 0x101                 | VHT_SS1_MCS1 |
| 0x102                 | VHT_SS1_MCS2 |
| 0x103                 | VHT_SS1_MCS3 |
| 0x104                 | VHT_SS1_MCS4 |
| 0x105                 | VHT_SS1_MCS5 |
| 0x106                 | VHT_SS1_MCS6 |
| 0x107                 | VHT_SS1_MCS7 |
| 0x108                 | VHT_SS1_MCS8 |
| 0x109                 | VHT_SS1_MCS9 |
| 0x110                 | VHT_SS2_MCS0 |
| 0x111                 | VHT_SS2_MCS1 |
| 0x112                 | VHT_SS2_MCS2 |
| 0x113                 | VHT_SS2_MCS3 |
| 0x114                 | VHT_SS2_MCS4 |
| 0x115                 | VHT_SS2_MCS5 |
| 0x116                 | VHT_SS2_MCS6 |
| 0x117                 | VHT_SS2_MCS7 |
| 0x118                 | VHT_SS2_MCS8 |
| 0x119                 | VHT_SS2_MCS9 |

Table 9 shows 802.11ac/802.11ax data rate IDs and data rates.

| Rate number format : (XYRR)                       |                                                |                                    |
|---------------------------------------------------|------------------------------------------------|------------------------------------|
| X : 1 - 11ac VHT MCS rates, 2 - 11ax HE MCS rates |                                                |                                    |
| Y: Number of streams. 1 - SS1, 2 - SS2            |                                                |                                    |
| RR : MCS rate number                              |                                                |                                    |
| Data rate ID<br>XYRR                              | Data rate                                      |                                    |
| 802.11ac VHT MCS rates <sup>[1]</sup>             |                                                |                                    |
| 0x1100                                            | VHT_SS1_MCS0                                   |                                    |
| 0x1101                                            | VHT_SS1_MCS1                                   |                                    |
| 0x1102                                            | VHT_SS1_MCS2                                   |                                    |
| 0x1103                                            | VHT_SS1_MCS3                                   |                                    |
| 0x1104                                            | VHT_SS1_MCS4                                   |                                    |
| 0x1105                                            | VHT_SS1_MCS5                                   |                                    |
| 0x1106                                            | VHT_SS1_MCS6                                   |                                    |
| 0x1107                                            | VHT_SS1_MCS7                                   |                                    |
| 0x1108                                            | VHT_SS1_MCS8                                   |                                    |
| 0x1109                                            | VHT_SS1_MCS9                                   |                                    |
| 0x1200                                            | VHT_SS2_MCS0                                   |                                    |
| 0x1201                                            | VHT_SS2_MCS1                                   |                                    |
| 0x1202                                            | VHT_SS2_MCS2                                   |                                    |
| 0x1203                                            | VHT_SS2_MCS3                                   |                                    |
| 0x1204                                            | VHT_SS2_MCS4                                   |                                    |
| 0x1205                                            | VHT_SS2_MCS5                                   |                                    |
| 0x1206                                            | VHT_SS2_MCS6                                   |                                    |
| 0x1207                                            | VHT_SS2_MCS7                                   |                                    |
| 0x1208                                            | VHT_SS2_MCS8                                   |                                    |
| 0x1209                                            | VHT_SS2_MCS9                                   |                                    |
| 802.11ax HE MCS rates                             |                                                |                                    |
| 0x2100                                            | HE_SS1_MCS0                                    |                                    |
| 0x2101                                            | HE_SS1_MCS1                                    |                                    |
| 0x2102                                            | HE_SS1_MCS2                                    |                                    |
| 0x2103                                            | HE_SS1_MCS3                                    |                                    |
| 0x2104                                            | HE_SS1_MCS4                                    |                                    |
| 0x2105                                            | HE_SS1_MCS5                                    |                                    |
| 0x2106                                            | HE_SS1_MCS6                                    |                                    |
| 0x2107                                            | HE_SS1_MCS7                                    |                                    |
| 0x2108                                            | HE_SS1_MCS8                                    |                                    |
| AN14114 All information provided in               | this document is subject to legal disclaimers. | © 2024 NXP B.V. All rights reserve |

| Table 9. 802.11ac/802.11ax data rate IDcontinued                                                                                                   |              |  |
|----------------------------------------------------------------------------------------------------|--------------|--|
| Rate number format : (XYRR)<br>X : 1 - 11ac VHT MCS rates, 2 - 11ax HE MCS rates<br>Y: Number of streams. 1 - SS1, 2 - SS2<br>RR : MCS rate number |              |  |
| Data rate ID<br>XYRR                                                                                                    | Data rate    |  |
| 0x2109                                                                                                    | HE_SS1_MCS9  |  |
| 0x210a                                                                                                    | HE_SS1_MCS10 |  |
| 0x210b                                                                                                    | HE_SS1_MCS11 |  |
| 0x2201                                                                                                    | HE_SS2_MCS0  |  |
| 0x2202                                                                                                    | HE_SS2_MCS1  |  |
| 0x2203                                                                                                    | HE_SS2_MCS2  |  |
| 0x2204                                                                                                    | HE_SS2_MCS3  |  |
| 0x2205                                                                                                    | HE_SS2_MCS4  |  |
| 0x2206                                                                                                    | HE_SS2_MCS5  |  |
| 0x2207                                                                                                    | HE_SS2_MCS6  |  |
| 0x2208                                                                                                    | HE_SS2_MCS7  |  |
| 0x2209                                                                                                    | HE_SS2_MCS8  |  |
| 0x2210                                                                                                    | HE_SS2_MCS9  |  |
| 0x220a                                                                                                    | HE_SS2_MCS10 |  |
| 0x220b                                                                                                    | HE_SS2_MCS11 |  |

[1] Not all VHT rates are available for all the bandwidths and Tx antenna configurations. The error code 0xE means that the rate and hardware combination is not supported.

## 2.14 Wi-Fi channels

#### Table 10. Wi-Fi channel list

| Channel number | Frequency | Channel number | Frequency | Channel number | Frequency |
|----------------|-----------|----------------|-----------|----------------|-----------|
|                |           | 2.4 GHz        | channel   | 1              | 1         |
| 1              | 2412      | 2              | 2417      | 3              | 2422      |
| 4              | 2427      | 5              | 2432      | 6              | 2437      |
| 7              | 2442      | 8              | 2447      | 9              | 2452      |
| 10             | 2457      | 11             | 2462      | 12             | 2467      |
| 13             | 2472      | —              | _         | —              | —         |
|                |           | 5 GHz          | channel   | ,              | ,         |
| 36             | 5180      | 38             | 5190      | 40             | 5200      |
| 42             | 5210      | 44             | 5220      | 46             | 5320      |
| 48             | 5420      | 52             | 5260      | 54             | 5270      |
| 56             | 5280      | 58             | 5290      | 60             | 5300      |
| 62             | 5310      | 64             | 5320      | 100            | 5500      |
| 102            | 5510      | 104            | 5520      | 106            | 5530      |
| 108            | 5540      | 110            | 5550      | 112            | 5560      |
| 116            | 5580      | 118            | 5590      | 120            | 5600      |
| 122            | 5610      | 124            | 5620      | 126            | 5630      |
| 128            | 5640      | 132            | 5660      | 134            | 5670      |
| 136            | 5680      | 138            | 5690      | 140            | 5700      |
| 142            | 5710      | 144            | 5720      | 149            | 5745      |
| 151            | 5775      | 153            | 5765      | 155            | 5775      |
| 157            | 5785      | 159            | 5795      | 161            | 5805      |
| 165            | 5825      | 167            | 5835      | 169            | 5845      |
| 171            | 5855      | 173            | 5865      | 175            | 5875      |
| 177            | 5885      | _              | _         | —              | —         |

## 2.15 RF test mode command sequence examples

#### 2.15.1 2.4 GHz TX command sequence using TX\_continuous

TX on radio 1 configured for 2.4 GHz, RF channel 6, 20 MHz bandwidth, 8 dBm target power with MCS modulation, HE SS1 MCS8 rate, and 1x1 mode (path A).

Table 11. 2.4 GHz TX command sequence using TX\_continuous

| Step | Operation                                                                         | Command                                                                                         |
|------|-----------------------------------------------------------------------------------|-------------------------------------------------------------------------------------------------|
| 1    | Enable the RF test mode                                                           | <pre>echo "rf_test_mode=1" &gt;&gt; /proc/mwlan/adapter1/config</pre>                           |
| 2    | Set radio mode 1 in 2.4 GHz band<br>with 1x1 mode (path A):                       | echo "radio_mode=0 11" >> /proc/mwlan/adapter1/config                                           |
| 3    | Set TX antenna mode (path A)                                                      | echo "tx_antenna=1" >> /proc/mwlan/adapter1/config                                              |
| 4    | Set 20 MHz bandwidth                                                              | <pre>echo "bw=0" &gt;&gt; /proc/mwlan/adapter1/config</pre>                                     |
| 5    | Set RF channel 6                                                                  | <pre>echo "channel=6" &gt;&gt; /proc/mwlan/adapter1/config</pre>                                |
| 6    | Set TX power to 8 dBm, MCS modulation and TX signal path A                        | <pre>echo "tx_power=8 2 0" &gt;&gt; /proc/mwlan/adapter1/config</pre>                           |
| 7    | Start TX with continuous wave<br>mode at HE SS1 MCS8 rate with a<br>0xAAA pattern | <pre>echo "tx continuous=1 1 0xAAA 0 3 0x2108" &gt;&gt; / proc/mwlan/<br/>adapter1/config</pre> |
| 8    | Stop TX continuous wave                                                           | echo "tx_continuous=0 1 0xAAA 0 3 0x2108" >> /proc/mwlan/<br>adapter1/config                    |

## 2.15.2 5 GHz RX command sequence

#### RX on radio 0 configured for 5 GHz, RF channel 36, 40 MHz bandwidth, and 2x2 path A+B.

| Step | Operation                                                   | Command                                                                                              |
|------|-------------------------------------------------------------|----------------------------------------------------------------------------------------------------|
| 1    | Enable the RF test mode                                     | <pre>echo "rf_test_mode=1" &gt;&gt; /proc/mwlan/adapter0/config</pre>                                |
| 2    | Set radio mode 0 in 5 GHz band<br>with 2x2 mode (Path A+B): | echo "radio_mode=1 0" >> /proc/mwlan/adapter0/config                                                 |
| 3    | Set 5 GHz band                                              | <pre>echo "band=1" &gt;&gt; /proc/mwlan/adapter0/config</pre>                                        |
| 4    | Set 40 MHz bandwidth                                        | echo "bw=1" >> /proc/mwlan/adapter0/config                                                           |
| 5    | Set RX antenna mode (both path)                             | echo "rx_antenna=3" >> /proc/mwlan/adapter0/config                                                   |
| 6    | Set channel 36                                              | echo "channel=36" >> /proc/mwlan/adapter0/config                                                     |
| 7    | Reset the packet error rate                                 | echo "get_and_reset_per" >> /proc/mwlan/adapter0/config                                              |
| 8    | Send a number of packets to the DUT                         |                                                                                                    |
| 9    | Get and reset the packet error rate                         | echo "get_and_reset_per" >> /proc/mwlan/adapter0/config                                              |
| 10   | Verify the packet-related parameters                        | cat /proc/mwlan/adapter0/config                                                                      |
|      |                                                             | Output:                                                                                              |
|      |                                                             | <br>total rx pkt count=1500<br>rx multicast/broadcast pkt count=1500<br>rx fcs error pkt count=0<br> |

#### Table 12. 5 GHz RX command sequence

## 2.16 RF test mode command sequence examples for 88W9098

### 2.16.1 5 GHz TX command sequence using tx\_frame

TX on radio 0 configured for 5 GHz RF channel 44, 20 MHz bandwidth, 10 dBm target power with MCS modulation, HE SS1 MCS11 rate, and 1x1 mode (path A).

 Table 13. 5 GHz TX command sequence using tx\_frame

| Step | Operation                                                   | Command                                                                                                    |
|------|-------------------------------------------------------------|----------------------------------------------------------------------------------------------------|
| 1    | Enable the RF test mode                                     | <pre>echo "rf_test_mode=1" &gt;&gt; /proc/mwlan/adapter0/<br/>config</pre>                                                           |
| 2    | Set radio mode 0 in 5 GHz band with 1x1 mode (path A)       | <pre>echo "radio_mode=3 0" &gt;&gt; /proc/mwlan/adapter0/<br/>config</pre>                                                           |
| 3    | Set TX antenna mode (path A)                                | <pre>echo "tx_antenna=1" &gt;&gt; /proc/mwlan/adapter0/config</pre>                                                                  |
| 4    | Set 20 MHz bandwidth                                        | echo "bw=0" >> /proc/mwlan/adapter0/config                                                                                           |
| 5    | Set RF channel 44                                           | echo "channel=44" >> /proc/mwlan/adapter0/config                                                                                     |
| 6    | Set TX power to 10 dBm, MCS modulation and TX signal path A | <pre>echo "tx_power=10 2 0" &gt;&gt; /proc/mwlan/adapter0/<br/>config</pre>                                                          |
| 7    | Start TX at HE SS1 MCS11 rate                               | echo "tx_frame=1 0x210b 0xAAA 0x100 1 20 0 0 0 1 0<br>0 0 -1 -1 -1 -1 -1 -1 -1 -1 05:43:3f:c4:51" >> /<br>proc/mwlan/adapter0/config |
| 8    | Stop TX                                                     | echo "tx_frame=0" >> /proc/mwlan/adapter0/config                                                                                     |

## 2.16.2 5 GHz TX command sequence using tx\_frame for HE-ER SU

TX on radio 0 configured for 5 GHz RF channel 44, 20 MHz bandwidth, 10 dBm target power with MCS modulation, HE SS1 MCS1 rate, short preamble, and 1x1 mode (path A) for HE-ER SU.

| Step | Operation                                                                   | Command                                                                                                    |
|------|-----------------------------------------------------------------------------|----------------------------------------------------------------------------------------------------|
| 1    | Enable the RF test mode                                                     | <pre>echo "rf_test_mode=1" &gt;&gt; /proc/mwlan/adapter0/<br/>config</pre>                                                       |
| 2    | Set radio mode 0 in 5 GHz band with 1x1 mode (path A)                       | <pre>echo "radio_mode=3 0 " &gt;&gt; /proc/mwlan/adapter0/<br/>config</pre>                                                      |
| 3    | Set TX antenna mode (path A)                                                | <pre>echo "tx_antenna=1" &gt;&gt; /proc/mwlan/adapter0/config</pre>                                                              |
| 4    | Set 20 MHz bandwidth                                                        | echo "bw=0" >> /proc/mwlan/adapter0/config                                                                                       |
| 5    | Set RF channel 44                                                           | echo "channel=44" >> /proc/mwlan/adapter0/config                                                                                 |
| 6    | Set TX power to 10 dBm, MCS modulation and TX signal path A                 | <pre>echo "tx_power=10 2 0" &gt;&gt; /proc/mwlan/adapter0/<br/>config</pre>                                                      |
| 7    | Start TX at HE SS1 MCS1 rate and short preamble for HE-ER SU <sup>[1]</sup> | echo "tx_frame=1 0x2101 0xAAA 0x100 1 20 1 0 0 0<br>0 0 -1 -1 -1 -1 -1 -1 -1 05:43:3f:c4:51" >> /<br>proc/ mwlan/adapter0/config |
| 8    | Stop TX                                                                     | <pre>echo "tx_frame=0" &gt;&gt; /proc/mwlan/adapter0/config</pre>                                                                |

Table 14. 5 GHz TX command sequence using tx\_frame for HE-ER SU

[1] • 242 tones RU: MCS supported are MCS0-2. Set signalBw to 0 and MCS to 0, 1 or 2.

• 106 tone RU: MCS supported is MCS0. Set signalBw to 1 and MCS to 0

Set short preamble to 0x1 in tx\_frame command for HE-ER SU in RF\_TEST\_MODE

preambleType: Use the default value (-1) unless required.
 For legacy 802.11b: preamble type

- 0 = long
- 0 = long
   1 = short
- 1 = short

For legacy 802.11g: not valid For 802.11n: GreenField PPDU indicator

- 0 = HT-mix
- 1 = HT-GF

For 802.11ac: not valid

For 802.11ax: PPDU type

- 0 = HE-SU
- 1 = HE-EXT-SU
- **–** 2 = HE-MU
- 3 = HE-Trigger-based

## 2.16.3 2.4 GHz TX command sequence using tx\_frame

TX on radio 1 configured for 2.4 GHz RF channel 11, 40 MHz bandwidth, 9 dBm target power with MCS modulation, HE SS1 MCS4 rate, and 1x1 mode (path B).

Table 15. 2.4 GHz TX command sequence using tx\_frame

| Step | Operation                                                  | Command                                                                                                    |
|------|------------------------------------------------------------|----------------------------------------------------------------------------------------------------|
| 1    | Enable the RF test mode                                    | <pre>echo "rf_test_mode=1" &gt;&gt; /proc/mwlan/adapter1/config</pre>                                                                 |
| 2    | Set radio mode 1 in 2.4 GHz band with 1x1 mode (path B):   | <pre>echo "radio_mode=0 14" &gt;&gt; /proc/mwlan/adapter1/ config</pre>                                                               |
| 3    | Set TX antenna mode (path B)                               | echo "tx_antenna=2" >> /proc/mwlan/adapter1/config                                                                                    |
| 4    | Set 40 MHz bandwidth                                       | <pre>echo "bw=1" &gt;&gt; /proc/mwlan/adapter1/config</pre>                                                                           |
| 5    | Set RF channel 11                                          | echo "channel=11" >> /proc/mwlan/adapter1/config                                                                                      |
| 6    | Set TX power to 9 dBm, MCS modulation and TX signal path B | <pre>echo "tx_power=9 2 1" &gt;&gt; /proc/mwlan/adapter1/config</pre>                                                                 |
| 7    | Start TX at HE SS1 MCS4 rate                               | echo "tx_frame=1 0x2104 0xAAA 0x100 1 20 0 0 0 0 0 0 0 0 0 -1 -1 -1 -1 -1 -1 -1 -1 05:43:3f:c4:51" >> /proc/<br>mwlan/adapter1/config |
| 8    | Stop TX                                                    | echo "tx_frame=0" >> /proc/mwlan/adapter1/config                                                                                      |

## 2.16.4 5 GHz TX command sequence using tx\_continuous

TX on radio 0 configured for 5 GHz RF channel 36, 40 MHz bandwidth, 11 dBm target power with MCS modulation, HE SS1 MCS9 rate, and 2x2 mode (both paths).

| Step | Operation                                                                  | Command                                                                                        |
|------|----------------------------------------------------------------------------|------------------------------------------------------------------------------------------------|
| 1    | Enable the RF test mode                                                    | <pre>echo "rf_test_mode=1" &gt;&gt; /proc/mwlan/adapter0/config</pre>                          |
| 2    | Set radio mode 0 in 5 GHz band with 2x2 mode (Path A+B)                    | echo "radio_mode=1 0" >> /proc/mwlan/adapter0/config                                           |
| 3    | Set TX antenna mode (both path)                                            | <pre>echo "tx_antenna=3" &gt;&gt; /proc/mwlan/adapter0/config</pre>                            |
| 4    | Set 40 MHz bandwidth                                                       | <pre>echo "bw=1" &gt;&gt; /proc/mwlan/adapter0/config</pre>                                    |
| 5    | Set RF channel 36                                                          | echo "channel=36" >> /proc/mwlan/adapter0/config                                               |
| 6    | Set TX power to 11 dBm, MCS<br>modulation and TX signal path A +<br>path B | <pre>echo "tx_power=11 2 2" &gt;&gt; /proc/mwlan/adapter0/config</pre>                         |
| 7    | Start TX at HE SS1 MCS9 rate                                               | <pre>echo "tx_continuous=1 0 0xAAA 0 3 0x2109" &gt;&gt; /proc/<br/>mwlan/adapter0/config</pre> |
| 8    | Start TX continuous wave mode at<br>HE SS1 MCS9 rate                       | <pre>echo "tx_continuous=1 1 0xAAA 0 3 0x2109" &gt;&gt; /proc/<br/>mwlan/adapter0/config</pre> |
| 9    | Stop TX continuous wave mode                                               | <pre>echo "tx_continuous=0 1 0xAAA 0 3 0x2109" &gt;&gt; /proc/<br/>mwlan/adapter0/config</pre> |

Table 16. 5 GHz TX command sequence using tx\_continuous

**Note:** For TX, refer to either step 7 or step 8 based on whether the continuous wave mode is enabled or disabled.

## 2.16.5 2.4 GHz TX command sequence using tx\_continuous

TX on radio 1 configured for 2.4 GHz RF channel 6, 20 MHz bandwidth, 8 dBm target power with MCS modulation, HE SS1 MCS8 rate, and 1x1 mode (path A).

Table 17. 2.4 GHz TX command sequence using tx\_continuous

| Step | Operation                                                   | Command                                                                                    |
|------|-------------------------------------------------------------|--------------------------------------------------------------------------------------------|
| 1    | Enable the RF test mode                                     | <pre>echo "rf_test_mode=1" &gt;&gt; /proc/mwlan/adapter1/ config</pre>                     |
| 2    | Set radio mode 1 in 2.4 GHz band<br>with 1x1 mode (path A): | <pre>echo "radio_mode=0 11" &gt;&gt; /proc/mwlan/adapter1/ config</pre>                    |
| 3    | Set TX antenna mode (path A)                                | <pre>echo "tx_antenna=1" &gt;&gt; /proc/mwlan/adapter1/config</pre>                        |
| 4    | Set 20 MHz bandwidth                                        | echo "bw=0" >> /proc/mwlan/adapter1/config                                                 |
| 5    | Set RF channel 6                                            | echo "channel=6" >> /proc/mwlan/adapter1/config                                            |
| 6    | Set TX power to 8 dBm, MCS modulation and TX signal path A  | <pre>echo "tx_power=8 2 0" &gt;&gt; /proc/mwlan/adapter1/<br/>config</pre>                 |
| 7    | Start TX at HE SS1 MCS8 rate                                | <pre>echo "tx_continuous=1 0 0xAAA 0 3 0x2108" &gt;&gt; / proc/mwlan/adapter1/config</pre> |
| 8    | Start TX with continuous wave mode<br>at HE SS1 MCS8 rate   | <pre>echo "tx_continuous=1 1 0xAAA 0 3 0x2108" &gt;&gt; / proc/mwlan/adapter1/config</pre> |
| 9    | Stop TX continuous wave mode                                | <pre>echo "tx_continuous=0 1 0xAAA 0 3 0x2108" &gt;&gt; / proc/mwlan/adapter1/config</pre> |

Note: For TX, refer to either step 7 or step 8 based on whether continuous wave mode is enabled or disabled.

## 2.16.6 5 GHz RX command sequence

#### RX on radio 0 configured for 5 GHz RF channel 36, 40 MHz bandwidth, and 2x2 path A+B.

| Step | Operation                                                     | Command                                                                       |
|------|---------------------------------------------------------------|-------------------------------------------------------------------------------|
| 1    | Enable the RF test mode                                       | <pre>echo "rf_test_mode=1" &gt;&gt; /proc/mwlan/adapter0/ config</pre>        |
| 2    | Set radio mode 0 in 5 GHz band with 2x2 mode (Path A+B):      | <pre>echo "radio_mode=1 0" &gt;&gt; /proc/mwlan/adapter0/ config</pre>        |
| 3    | Set 5 GHz band                                                | <pre>echo "band=1" &gt;&gt; /proc/mwlan/adapter0/config</pre>                 |
| 4    | Set 40 MHz bandwidth                                          | <pre>echo "bw=1" &gt;&gt; /proc/mwlan/adapter0/config</pre>                   |
| 5    | Set RX antenna mode (both path)                               | <pre>echo "rx_antenna=3" &gt;&gt; /proc/mwlan/adapter0/config</pre>           |
| 6    | Set channel 36                                                | echo "channel=36" >> /proc/mwlan/adapter0/config                              |
| 7    | Reset the packet error rate                                   | <pre>echo "get_and_reset_per" &gt;&gt; /proc/mwlan/adapter0/<br/>config</pre> |
| 8    | Inject a definite number of packets at a specific power level |                                                                               |
| 9    | Get and reset the packet error rate                           | <pre>echo "get_and_reset_per" &gt;&gt; /proc/mwlan/adapter0/ config</pre>     |
| 10   | Verify the packet-related parameters                          | cat /proc/mwlan/adapter0/config                                               |

#### Table 18. 5 GHz RX command sequence

## 2.16.7 2.4 GHz RX command sequence

#### RX on radio 1 configured for 2.4 GHz RF channel 6, 20 MHz bandwidth, and 1x1 path A.

| Step | Operation                                                     | Command                                                                       |
|------|---------------------------------------------------------------|-------------------------------------------------------------------------------|
| 1    | Enable the RF test mode                                       | <pre>echo "rf_test_mode=1" &gt;&gt; /proc/mwlan/adapter1/ config</pre>        |
| 2    | Set radio mode 1 in 2.4 GHz band<br>with 1x1 mode (Path A):   | <pre>echo "radio_mode=0 11" &gt;&gt; /proc/mwlan/adapter1/ config</pre>       |
| 3    | Set 2.4 GHz band                                              | <pre>echo "band=0" &gt;&gt; /proc/mwlan/adapter1/config</pre>                 |
| 4    | Set 20 MHz bandwidth                                          | <pre>echo "bw=0" &gt;&gt; /proc/mwlan/adapter1/config</pre>                   |
| 5    | Set RX antenna mode (path A)                                  | <pre>echo "rx_antenna=1" &gt;&gt; /proc/mwlan/adapter1/config</pre>           |
| 6    | Set channel 6                                                 | <pre>echo "channel=6" &gt;&gt; /proc/mwlan/adapter1/config</pre>              |
| 7    | Reset the packet error rate                                   | <pre>echo "get_and_reset_per" &gt;&gt; /proc/mwlan/adapter1/<br/>config</pre> |
| 8    | Inject a definite number of packets at a specific power level |                                                                               |
| 9    | Get and reset the packet error rate                           | <pre>echo "get_and_reset_per" &gt;&gt; /proc/mwlan/adapter1/<br/>config</pre> |
| 10   | Verify the packet-related parameters                          | cat /proc/mwlan/adapter1/config                                               |

#### Table 19. 2.4 GHz RF command sequence

# 3 Bluetooth RF test mode

This section describes the commands to use RF test mode for Bluetooth Classic and Bluetooth Low Energy on the i.MX 8M Quad EVK with Linux. The commands apply to any Linux-based host.

Bluetooth RF Test Mode parameters use HCI commands following Bluetooth Core Specification v5.3 ([1]) and vendor-specific commands. For more information on vendor-specific commands, refer to the Bluetooth software user manual of your device.

The command parameters in this section are entered in hexadecimal little endian format.

In the command examples, hci0 refers to the Bluetooth device.

Command to check the name of your device:

hciconfig -a

**Note:** In this section, the bolded hex value 00 in the example command outputs means that the command was set successfully.

## 3.1 List of commands for Bluetooth RF test mode

Table 20 lists the commands for Bluetooth RF test mode.

#### Table 20. List of commands for Wi-Fi RF test mode

| Command                                       |  |  |  |
|-----------------------------------------------|--|--|--|
| Bluetooth Classic                             |  |  |  |
| Enable test mode for qualification            |  |  |  |
| Set the receive test parameters               |  |  |  |
| End the receive test                          |  |  |  |
| Set the transmit test parameters              |  |  |  |
| End the transmit command                      |  |  |  |
| Update the parameter settings for RF TX test  |  |  |  |
| Bluetooth LE                                  |  |  |  |
| Test Bluetooth LE receiver                    |  |  |  |
| Testing 802.11ax Uplink-OFDMA transmit        |  |  |  |
| End the receive test and get the packet count |  |  |  |
| Set Bluetooth LE TX power                     |  |  |  |
| Test Bluetooth LE transmitter                 |  |  |  |
| End Bluetooth LE test                         |  |  |  |

## 3.2 Bluetooth Classic

This section describes how to use RF test mode commands for Bluetooth Classic.

### 3.2.1 Enable test mode for qualification

Sequence of commands to enable test mode for qualification.

#### • Perform an HCI reset.

hcitool -i hci0 cmd 0x03 0x0003

#### Command output example:

```
< HCI Command: ogf 0x03, ocf 0x0003, plen 0
> HCI Event: 0x0e plen 4
01 03 0C 00
```

#### • Enable BR/EDR scan.

hcitool -i hci0 cmd 0x03 0x001a 0x3

#### Command output example:

```
< HCI Command: ogf 0x03, ocf 0x001a, plen 1
03
> HCI Event: 0x0e plen 4
01 1A 0C 00
```

#### · Set event filter.

hcitool -i hci0 cmd 0x03 0x0005 0x02 0x00 0x02

#### Command output example:

```
< HCI Command: ogf 0x03, ocf 0x0005, plen 3
02 00 02
> HCI Event: 0x0e plen 4
01 05 0C 00
```

#### • Enable test mode for qualification

hcitool -i hci0 cmd 0x06 0x0003

#### Command output example:

```
< HCI Command: ogf 0x06, ocf 0x0003, plen 0
> HCI Event: 0x0e plen 4
01 03 18 00
```

Note: The HCI reset command is used to resume normal Bluetooth operation after enabling test mode.

#### 3.2.2 Set the receive test parameters

#### Command to set the receive test parameters:

```
hcitool -i hci0 cmd 0x3F 0x0018 <TestScenario> <TXFrequency> <RXFrequency>
  <TestPacketType> <Expected Number of Packets> <Length of Test Data> <TX AM Address> <BD
  Address> <Report error packets>
```

#### where:

| Parameter                     | Length (bytes) | Definition                                                                                                    |
|-------------------------------|----------------|----------------------------------------------------------------------------------------------------|
| OGF                           | 1              | 0x3F                                                                                                    |
| OCF                           | 2              | 0x0018                                                                                                    |
| TestScenario                  | 1              | Test scenario<br>• 0x01 = receiver test, 0-pattern<br>• 0x02 = receiver test, 1-pattern<br>• 0x03 = receiver test, 1010-pattern<br>• 0x04 = receiver test, PRBS-pattern<br>• 0x09 = receiver test, 1111 0000-pattern<br>• 0xFF = abort test mode |
| TXFrequency                   | 1              | Transmit Frequency = (2402+k) MHz, where k is the value of TXChannel k range: 0x00 to 0x4F                                                                                                    |
| RXFrequency                   | 1              | Receive Frequency = (2402+k) MHz, where k is the value of RXChannel<br>k range: 0x00 to 0x4F                                                                                                    |
| TestPacketType                | 1              | Test Packet Type<br>• 0x03 = DM1<br>• 0x04 = DH1<br>• 0x0A = DM3<br>• 0x0B = DH3<br>• 0x0E = DM5<br>• 0x0F = DH5<br>• 0x14 = 2-DH1<br>• 0x1A = 3-DH1<br>• 0x1A = 2-DH3<br>• 0x1E = 3-DH3<br>• 0x1F = 3-DH5                                       |
| Expected Number of<br>Packets | 4              | The expected number of RX packets                                                                                                    |
| Length of Test<br>Data        | 2              | The length of the test data<br><b>Note:</b> This value should not be bigger than the maximum size of the specified<br>test packet type                                                                                                    |
| TX AM Address                 | 1              | Default = 0x01                                                                                                    |
| Transmitter BD<br>Address     | 6              | Transmitter's BD address                                                                                                    |
| Report error<br>packets       | 1              | Report Error Packets <ul> <li>0x00 = none (default)</li> <li>0x01 to 0xFE = number of packets to report</li> </ul>                                                                                                    |

Example of command to set the receive test with the following parameters:

- RX Frequency: 2402 MHz
- Test Scenario: 0-pattern
- Test Packet Type: DH5
- Expected Number of Packets: 1500
- Transmitter BD Address: 00:26:1F:EC:F6:4E

hcitool -i hci0 cmd 0x3F 0x0018 0x01 0x00 0x00 0x0F 0xDC 0x05 0x00 0x00 0x25 0x00 0x01 0x4E 0xF6 0xEC 0x1F 0x26 0x00

Command output example:

```
< HCI Command: ogf 0x3f, ocf 0x0018, plen 18
01 00 00 0F DC 05 00 00 25 00 01 4E F6 EC 1F 26 00 00
> HCI Event: 0xfe plen 4
01 18 FC 00
```

#### 3.2.3 End the receive test

#### Command to end the receive test:

hcitool -i hci0 cmd 0x3F 0x0018 0xFF

#### Command output example:

```
< HCI Command: ogf 0x3f, ocf 0x0018, plen 1
FF
> HCI Event: 0xff plen 70
01 00 DC 05 00 00 4C 04 00 00 90 01 00 00 90 01 00 00 90 01
00 00 00 00 00 00 00 00 00 90 01 00 00 00 00 00 4C 04
00 00 64 00 00 00 60 C6 06 00 70 DA 05 00 30 00 00 00 J0 39
00 00 90 E2 00 00 D4 FF FF FF
```

Note: The bolded hex value (0x0190) indicates 400 packets were received by the DUT.

#### 3.2.4 Set the transmit test parameters

#### Command to set the transmit test parameters.

```
hcitool -i hci0 cmd 0x3F 0x0019 0x80 0x80 0x80 0x80 <TestScenario> <HoppingMode>
  <TXChannel> <RXChannel> <TXTestInternval> <PacketType> <Length> <Whitening> <Number of
  Test Packets> <TX Power>
```

#### where:

| Parameter      | Length (bytes) | Definition                                                                                                    |
|----------------|----------------|----------------------------------------------------------------------------------------------------|
| OGF            | 1              | 0x3F                                                                                                    |
| OCF            | 2              | 0x0019                                                                                                    |
| RXOnStart      | 1              | Set to 0x80.                                                                                                    |
| SyntOnStart 1  | 1              |                                                                                                    |
| TXOnStart      | 1              |                                                                                                    |
| PhdOffStart    | 1              |                                                                                                    |
| TestScenario   | 1              | Test scenario<br>• 0x01 = PATTERN_00 (data pattern: 0x00)<br>• 0x02 = PATTERN_FF (data pattern: 0xFF)<br>• 0x03 = PATTERN_55 (data pattern: 0x55)<br>• 0x04 = PATTERN_PRBS (data pattern: 0xFE)<br>• 0x09 = PATTERN_0F (data pattern: 0x0F)<br>• 0xFF = exit test |
| HoppingMode    | 1              | <ul><li>0x00 = fix frequency</li><li>0x01 = hopping set</li></ul>                                                                                                    |
| TXChannel      | 1              | Transmit Frequency = (2402+k) MHz, where k is the value of TXChannel k range: 0x00 to 0x4F                                                                                                    |
| RXChannel      | 1              | Receive Frequency = (2402+k) MHz, where k is the value of RXChannel k range: 0x00 to 0x4F                                                                                                    |
| TXTestInterval | 1              | Poll interval in frames for the link (In units per 1.25 ms)                                                                                                    |
| PacketType     | 1              | Transmit Packet Type<br>• 0x03 = DM1<br>• 0x04 = DH1<br>• 0x0A = DM3<br>• 0x0B = DH3<br>• 0x0E = DM5<br>• 0x0F = DH5<br>• 0x14 = 2-DH1<br>• 0x18 = 3-DH1<br>• 0x1A = 2-DH3<br>• 0x1B = 3-DH3<br>• 0x1E = 2-DH5<br>• 0x1F = 3-DH5                                  |
| Length         | 2              | Length of test data                                                                                                    |
| Whitening      | 1              | <ul><li>0x00 = disabled</li><li>0x01 = enabled</li></ul>                                                                                                    |

# AN14114

## **RF Test Mode on Linux OS**

| Parameter                 | Length (bytes) | Definition                                                                                                    |
|---------------------------|----------------|----------------------------------------------------------------------------------------------------|
| Number of Test<br>Packets | 4              | Number of packets to transmit<br>• 0 = infinite                                                                                                    |
| TX Power                  | 1              | <ul> <li>Signed value of TX power (dBm)</li> <li>For IW612: range = -20 dBm to 19 dBm<sup>[1]</sup></li> <li>For all the other modules: range = -20 dBm to 12 dBm</li> </ul> |

```
[1] Depends on Bluetooth class
```

Example of command to the transmit test with the following parameters:

- TX Frequency: 2403 MHz
- Test Scenario: 0-pattern
- Hopping Mode: Fixed Frequency
- · Packet Type: DM1
- TX power: 4 dBm

#### Command output example:

```
< HCI Command: ogf 0x3f, ocf 0x0019, plen 18
80 80 80 80 01 00 01 01 0D 03 0F 00 00 00 00 00 00 04
> HCI Event: 0x0e plen 4 01 19 FC 00
```

## 3.2.5 End the transmit command

Issue the command to end the transmit test:

```
hcitool -i hci0 cmd 0x3F 0x0019 0x80 0x80 0x80 0x87
```

Command output example:

```
< HCI Command: ogf 0x3f, ocf 0x0019, plen 18
80 80 80 80 FF 00 01 01 0D 03 0F 00 00 00 00 00 04
> HCI Event: 0xff plen 6
19 01 2F 0F 00 00
```

## 3.2.6 Update the parameter settings for RF TX test

<u>Table 21</u> lists the parameters settings when testing Bluetooth TX hopping mode dwell time using different Bluetooth ACL link packet types.

Table 21. Parameter settings to test Bluetooth TX hopping mode dwell time

| Packet type | TX test interval<br>(units, 1.25ms) | Data packet type | Maximum payload size (byte) |
|-------------|-------------------------------------|------------------|-----------------------------|
| DH1         | 0x01                                | 0x04             | 0x001B                      |
| DH3         | 0x02                                | 0x0B             | 0x00B7                      |
| DH5         | 0x03                                | 0x0F             | 0x0153                      |
| 2DH1        | 0x01                                | 0x14             | 0x0036                      |
| 2DH3        | 0x02                                | 0x1A             | 0x016F                      |
| 2DH5        | 0x03                                | 0x1E             | 0x02A7                      |
| 3DH1        | 0x01                                | 0x18             | 0x0053                      |
| 3DH3        | 0x02                                | 0x1B             | 0x0228                      |
| 3DH5        | 0x03                                | 0x1F             | 0x03FD                      |

**Note:** In the transmit test command, pass the arguments in little endian format. For example, pass the value 0x001B as 0x1B 0x00.

# 3.3 Bluetooth Low Energy (LE)

This section describes how to use RF test mode commands for Bluetooth LE.

## 3.3.1 Test Bluetooth LE receiver

To start a test where the DUT receives test reference packets at a fixed interval, use the LE  $\, {\tt Receiver} \, {\tt Test[V2]}$ 

command. For more details on the command, refer to section 7.8.28 of [1].

hcitool -i hci0 cmd 0x08 0x0033 <RX Channel> <PHY> <Modulation Index>

#### Where:

| Command parameter | Length<br>(bytes) | Description                                                                                                    |
|-------------------|-------------------|----------------------------------------------------------------------------------------------------|
| OGF               | 1                 | OGF for the LE Controller commands set to 0x08                                                                                                    |
| OCF               | 1                 | OCF to write the Bluetooth LE receiver test set to 0x0033                                                                                                    |
| RX Channel        | 1                 | RF Channel to be used by the receiver Channel number = (F-2402) / 2<br>Input range: 0x00 to 0x27                                                                   |
| РНҮ               | 1                 | PHY to be used by the receiver<br>0x01 = Receiver set to use the LE 1M PHY 0x02 = Receiver set to use the<br>LE 2M PHY 0x03 = Receiver set to use the LE Coded PHY |
| Modulation Index  | 1                 | Modulation Index<br>0x00 = Assume transmitter will have a standard modulation index 0x01 =<br>Assume transmitter will have a stable modulation index               |

Command example to the receive test with the following parameters:

- RX channel: 2404 MHz
- PHY: LE 2M
- Standard modulation index for the transmitter

hcitool -i hci0 cmd 0x08 0x0033 0x01 0x02 0x00

Command output example:

```
< HCI Command: ogf 0x08, ocf 0x0033, plen 3
01 02 00
> HCI Event: 0x0e plen 4
01 33 20 00
```

#### 3.3.2 End the receive test and get the packet count

To stop any ongoing test, use the Bluetooth LE Test End command. For more details on the command, refer to section 7.8.30 of [1].

hcitool -i hci0 cmd 0x08 0x001F

Command output example:

```
< HCI Command: ogf 0x08, ocf 0x001f, plen 0
> HCI Event: 0x0e plen 6
01 1F 20 00 20 03
```

*Note:* The hex value in bold (0x0320) indicates that the DUT received 800 packets.

## 3.3.3 Set Bluetooth LE TX power

#### Command to set the Bluetooth LE transmit power level:

hcitool -i hci0 cmd 0x3F 0x87 <TX power>

#### Where:

| Command parameter | Length (bytes) | Description                                                                                                    |
|-------------------|----------------|----------------------------------------------------------------------------------------------------|
| ogf               | 1              | OGF for vendor specific command set to 0x3F                                                                                                    |
| ocf               | 2              | OCF to write Bluetooth LE transmit power set to 0x0087                                                                                                |
| TX_power          | 1              | Transmit power level for Bluetooth LE in dBm.<br>Default value = 0x00<br>0x04 = 4 dBm<br>Minimum value = 0xE2 (-30 dBm) Maximum value = 0x14 (20 dBm) |

```
hcitool -i hci0 cmd 0x3F 0x87 0x04
```

#### Command output example:

```
< HCI Command: ogf 0x3f, ocf 0x0087, plen 1
04
> HCI Event: 0x0e plen 4
01 87 FC 00
```

## 3.3.4 Test Bluetooth LE transmitter

To start a test where the DUT generates test reference packets at a fixed interval, use the LE Transmitter Test[V2] command. For more details on the command, refer to section 7.8.29 of [1].

hcitool -i hci0 cmd 0x08 0x0034 <TX Channel> <Test Data Length> <Packet Payload>

#### Where:

| Command parameter | Length<br>(bytes) | Description                                                                                                    |
|-------------------|-------------------|----------------------------------------------------------------------------------------------------|
| OGF               | 1                 | OGF for the LE Controller commands set to 0x08                                                                                                    |
| OCF               | 1                 | OCF to write the Bluetooth LE transmit test set to 0x0034                                                                                                    |
| TX Channel        | 1                 | Transmit Channel N = (F-2402) / 2<br>Range: 0x00 to 0x27<br>Frequency Range: 2402 MHz to 2480 MHz                                                                                                    |
| Test_Data_Length  | 1                 | 0x00 to 0xFF<br>Length in bytes of payload data in each packet                                                                                                    |
| Packet_Payload    | 1                 | Packet payload. Refer Bluetooth Core Spec v5.3 for more details.                                                                                                    |
| РНҮ               | 1                 | PHY to be used by the receiver<br>0x01 - Transmitter set to use the LE 1M PHY 0x02 - Transmitter set to use<br>the LE 2M PHY<br>0x03 - Transmitter set to use the LE Coded PHY with S=8 data coding 0x04<br>- Transmitter set to use the LE Coded PHY with S=2 data coding |

Example of command to set the transmit test with the following parameters:

- TX Channel: 2404 MHz
- Test Data Length: 1 Byte
- Packet Payload: PRBS9 sequence '1111111100000111101...'
- PHY: LE 2M

#### Command output example:

```
< HCI Command: ogf 0x08, ocf 0x0034, plen 4
01 01 00 02
> HCI Event: 0x0e plen 4
01 34 20 00
```

#### 3.3.5 End Bluetooth LE test

To stop any test which is in progress, use the LE Test End command. For more details on the command, refer to section 7.8.30 of [1].

hcitool -i hci0 cmd 0x08 0x001F

Command output example:

< HCI Command: ogf 0x08, ocf 0x001f, plen 0 > HCI Event: 0x0e plen 6 01 1F 20 00 00 00

# 3.4 RF test mode command sequence examples

## 3.4.1 Bluetooth Classic TX test

#### TX test with DM1 packets on RF channel 0 at 4 dBm.

#### Table 22. Bluetooth Classic TX command sequence

| Step | Operation                                                     | Command                                                                                                    |
|------|---------------------------------------------------------------|----------------------------------------------------------------------------------------------------|
| 1    | Perform an HCI reset                                          | hcitool -i hci0 cmd 0x03 0x0003                                                                                         |
| 2    | Transmit 4 dBm DM1 packets at 2402 MHz with data pattern 0x00 | hcitool -i hci0 cmd 0x3F 0x0019 0x80 0x80 0x80 0x80 0x01<br>0x00 0x00 0x00 0x0D 0x03 0x0F 0x00 0x00 0x00 0x00 0x00 0x00 |
| 3    | End transmit                                                  | hcitool -i hci0 cmd 0x3F 0x0019 0x80 0x80 0x80 0x80 0xFF                                                                |

#### 3.4.2 Bluetooth Classic RX Test

#### RX test with 3-DH5 packets on RF channel 0

#### Table 23. Bluetooth Classic RX command sequence

| Step | Operation                                                                           | Command                                                                                                    |  |
|------|-------------------------------------------------------------------------------------|----------------------------------------------------------------------------------------------------|--|
| 1    | Perform an HCI reset                                                                | hcitool -i hci0 cmd 0x03 0x0003                                                                                                    |  |
| 2    | Enable receive at 2402 MHz for<br>3-DH5 packets from TX device<br>00:26:1F:EC:F6:4E | hcitool -i hci0 cmd 0x3F 0x0018 0x01 0x00 0x00 0x0F 0xDC<br>0x05 0x00 0x00 0x25 0x00 0x01 0x4E 0xF6 0xEC 0x1F 0x26 0x00<br>0x00                                                                                                    |  |
| 3    | Transmit packets to the DUT with a                                                  | n RF tester                                                                                                    |  |
| 4    | End receive test and get packet count                                               | et hcitool -i hci0 cmd 0x3F 0x0018 0xFF Output:                                                                                                    |  |
|      |                                                                                     | <pre>     Compart:         &lt; HCI Command: ogf 0x3f, ocf 0x0018, plen 1         FF         &gt; HCI Event: 0xff plen 70         01 00 DC 05 00 00 4C 04 00 00 90 01 00 00 90 01 00 00 90 01         00 00 00 00 00 00 00 00 90 01 00 00 00 00 00 00 4C 04         00 00 64 00 00 00 60 C6 06 00 70 DA 05 00 30 00 00 00 00 39         00 00 90 E2 00 00 D4 FF FF FF          Note: The bolded hex value (0x0190) indicates 400 packets were received         by the DUT.         </pre> |  |

## 3.4.3 Bluetooth LE TX test

#### TX test with 2M LE packets on RF channel 0 at 4 dBm.

#### Table 24. Bluetooth LE TX command sequence

| Step | Operation                                | Command                                             |
|------|------------------------------------------|-----------------------------------------------------|
| 1    | Perform an HCI reset                     | hcitool -i hci0 cmd 0x03 0x0003                     |
| 2    | Set TX power to 4 dBm                    | hcitool -i hci0 cmd 0x3F 0x87 0x04                  |
| 3    | Transmit 4 dBm 2M LE packets at 2402 MHz | hcitool -i hci0 cmd 0x08 0x0034 0x00 0x01 0x00 0x02 |
| 4    | End transmit                             | hcitool -i hci0 cmd 0x08 0x001F                     |

#### 3.4.4 Bluetooth LE RX test

RX test with 1M LE packets on RF channel 0.

#### Table 25. Bluetooth LE RX command sequence

| Step                            | Operation                                     | Command                                                                                             |
|---------------------------------|-----------------------------------------------|----------------------------------------------------------------------------------------------------|
| 1                               | Perform an HCI reset                          | hcitool -i hci0 cmd 0x03 0x0003                                                                     |
| 2                               | Enable RX at 2402MHz LE 1M                    | hcitool -i hci0 cmd 0x08 0x0033 0x00 0x01 0x00                                                      |
| 3                               | Transmit packets to the DUT with an RF tester |                                                                                                    |
| 4 End receive test and ge count | End receive test and get packet count         | hcitool -i hci0 cmd 0x08 0x001F<br>Output:                                                          |
|                                 |                                               | < HCI Command: ogf 0x08, ocf 0x001f, plen 0<br>> HCI Event: 0x0e plen 6<br>01 1F 20 00 <b>20 03</b> |
|                                 |                                               | <b>Note:</b> The bolded hex value (0x0320) indicates 800 packets were received by the DUT.          |

# 4 RF test mode for 802.15.4

This section describes the commands to use RF Test Mode for IEEE 802.15.4 on the i.MX 8M Quad EVK with Linux. The commands apply to any Linux-based host.

**Note:** The commands use the ot-ctl utility, which needs to be cross-compiled with the ot-daemon tool. For more information on building ot-ctl utility, refer to [2].

## 4.1 List of commands for 802.15.4 RF test mode

Table 26 lists the commands available for RF test mode of Wi-Fi.

| Command                                |
|----------------------------------------|
| nable or disable 802.15.4 RF test mode |
| leset 802.15.4 radio                   |
| Set the RF channel                     |
| et the RF channel                      |
| et TX power level value                |
| et TX power level value                |
| continuous TX                          |
| et TX payload size                     |
| et TX packet payload size              |
| 02.15.4 TX burst packet                |
| et 802.15.4 TX duty cycle              |
| tart 802.15.4 RX test                  |
| Set 802.15.4 RX test result            |

Table 26. List of commands for Wi-Fi RF test mode

# 4.2 Enable or disable 802.15.4 RF test mode

Command to enable 802.15.4 RF test mode:

ot-ctl mfgcmd 1

#### Return data: Done

Command to disable 802.15.4 RF test mode:

ot-ctl mfgcmd 0

Return data: Done

# 4.3 Reset 802.15.4 radio

Command to reset 802.15.4 RF block:

ot-ctl mfgcmd 80 0

Return data: Done

## 4.4 Get the RF channel

Command to get the RF channel.

ot-ctl mfgcmd 11

Return data: Currently set channel

AN14114 Application note

# 4.5 Set the RF channel

#### Command to set the RF channel.

ot-ctl mfgcmd 12 <Channel Number>

#### Where:

| Command parameter | Description                               |
|-------------------|-------------------------------------------|
| Channel Number    | RF Channel                                |
|                   | Input integer range of 11 (default) to 26 |

#### Return data: Done

Example of command to set the 802.15.4 channel to 20

ot-ctl mfgcmd 12 20

# 4.6 Get TX power level value

Command to get TX power level value:

ot-ctl mfgcmd 15

Return data: Target power level value in dBm

# 4.7 Set TX power level value

#### Command to set TX power level value:

```
ot-ctl mfgcmd 16 <Pwr>
```

#### Where:

| Command parameter | Description                      |
|-------------------|----------------------------------|
| Pwr               | TX power level in dBm            |
|                   | Input integer range of -20 to 15 |

#### Example of command to set TX power level to 11 dBm:

ot-ctl mfgcmd 16 11

## Return data: Done

# 4.8 Continuous TX

Command to transmit a continuous modulated signal:

```
ot-ctl mfgcmd 17 <Enable>
```

#### Where:

| Command parameter | Description                        |
|-------------------|------------------------------------|
| Enable            | Enable the continuous transmission |
|                   | 0 = off                            |
|                   | 1 = on                             |

#### Return data: Done

Example of command to set continuous TX mode:

```
ot-ctl mfgcmd 17 1
```

# 4.9 Get TX payload size

Command to get the TX packet payload size (17-116 bytes).

```
ot-ctl mfgcmd 20
```

Return data: 802.15.4 TX packet payload size in bytes

# 4.10 Set TX packet payload size

Command to set the TX packet payload size in bytes (17-116 bytes):

```
ot-ctl mfgcmd 21 <Size>
```

#### Where:

| Command parameter | Description                     |  |
|-------------------|---------------------------------|--|
| Size              | Packet payload size in bytes    |  |
|                   | Input integer range of 17 - 116 |  |

## Return data: Done

Example of command to set the TX payload size to 100 bytes:

ot-ctl mfgcmd 21 100

# 4.11 802.15.4 TX burst packet

Command to transmit a specific number of packets with a specific packet gap:

ot-ctl mfgcmd 33 <count option> <packet gap>

#### Where:

| Command parameter | Description                                 |  |
|-------------------|---------------------------------------------|--|
| count option      | The number of packet(s)                     |  |
|                   | 0 = 1 (default)                             |  |
|                   | 1 = 25                                      |  |
|                   | 2 = 100                                     |  |
|                   | 3 = 500                                     |  |
|                   | 4 = 1000                                    |  |
|                   | 5 = 2000                                    |  |
|                   | 6 = 5000                                    |  |
|                   | 7 = 10000                                   |  |
| Packet gap        | Packet gap in milliseconds                  |  |
|                   | Input integer range of 6 – 20               |  |
|                   | Minimum packet gap for a given payload size |  |
|                   | 6: For payload size 17 - 44 bytes           |  |
|                   | 7: For payload size 45 - 76 bytes           |  |
|                   | 8: For payload size 77 - 107 bytes          |  |
|                   | 9: For payload size 108 - 116 bytes         |  |
|                   | The maximum gap is 20 ms                    |  |

#### Return data: Done

Example of command to transmit 25 packets at 10 ms packet gap:

ot-ctl mfgcmd 33 1 10

# 4.12 Set 802.15.4 TX duty cycle

Command to set 802.15.4 transmitter in duty cycle TX mode:

ot-ctl mfgcmd 35 <Enable>

#### Where:

| Command parameter | Description                                                       |
|-------------------|-------------------------------------------------------------------|
| Enable            | Enable TX with duty cycle<br>0 = disable (default)<br>1 = enables |

#### Return data: Done

Example of command to enable transmit with duty cycle:

ot-ctl mfgcmd 35 1

# 4.13 Start 802.15.4 RX test

#### Command to start 802.15.4 RX test:

ot-ctl mfgcmd 32

Return data: Done

# 4.14 Get 802.15.4 RX test result

Command the extended RX test result report for 802.15.4 radio.

ot-ctl mfgcmd 31

Return data: Extended RX test result report for 802.15.4.

# 4.15 Command sequence examples to test 802.15.4 radio

This section provides example of commands for 802.15.4 transmit and receive RF performance tests.

## 4.15.1 Command sequence to test 802.15.4 radio transmit duty cycle mode

| Table 27  | 902 1E 1 radia | tronomit du |        | ala mada | o o ma ma o m d |          |
|-----------|----------------|-------------|--------|----------|-----------------|----------|
| Idule Z1. | 802.15.4 radio | transmit ut | лгу су | cie moue | commanu         | sequence |

| Step | Operation                           | Command             |
|------|-------------------------------------|---------------------|
| 1    | Enable the RF test mode             | ot-ctl mfgcmd 1     |
| 2    | Set the RF channel to 20 (2450 MHz) | ot-ctl mfgcmd 12 20 |
| 3    | Set the power to 4 dBm              | ot-ctl mfgcmd 16 4  |
| 4    | Enable TX in duty cycle mode        | ot-ctl mfgcmd 35 1  |
| 5    | Stop TX                             | ot-ctl mfgcmd 35 0  |

## 4.15.2 Command sequence to test 802.15.4 radio in receive mode

Table 28. 802.15.4 radio receive mode command sequence

| Step | Operation                                     | Command                                                                            |  |
|------|-----------------------------------------------|------------------------------------------------------------------------------------|--|
| 1    | Enable the RF test mode                       | ot-ctl mfgcmd 1                                                                    |  |
| 2    | Set the RF channel to 26 (2480 MHz)           | ot-ctl mfgcmd 12 26                                                                |  |
| 3    | Start RX                                      | ot-ctl mfgcmd 32                                                                   |  |
| 4    | Transmit packets to the DUT with an RF tester |                                                                                    |  |
| 5    | Return the extended RX result report          | ot-ctl mfgcmd 31                                                                   |  |
|      |                                               | Output:                                                                            |  |
|      |                                               | <pre>status: 0 rx_pkt_count : 500 total_pkt_count : 500 rssi : -53 lqi : 118</pre> |  |

# 5 Acronyms and abbreviations

| Table 29. Acronyms and abbreviations |                     |  |
|--------------------------------------|---------------------|--|
| Acronyms                             | Definition          |  |
| BT                                   | Bluetooth           |  |
| CS                                   | Carrier suppression |  |
| DUT                                  | Device under test   |  |
| FW                                   | Firmware            |  |
| RF                                   | Radio frequency     |  |
| RX                                   | Receive             |  |
| ТХ                                   | Transmit            |  |

# 6 References

- [1] Bluetooth Core Specification v5.3 (link)
- [2] UM11483 Getting Started with NXP-based Wireless Modules on i.MX 8M Quad EVK Running Linux OS (link)

# 7 Note about the source code in the document

The example code shown in this document has the following copyright and BSD-3-Clause license:

Copyright 2024 NXP Redistribution and use in source and binary forms, with or without modification, are permitted provided that the following conditions are met:

- 1. Redistributions of source code must retain the above copyright notice, this list of conditions and the following disclaimer.
- 2. Redistributions in binary form must reproduce the above copyright notice, this list of conditions and the following disclaimer in the documentation and/or other materials must be provided with the distribution.
- 3. Neither the name of the copyright holder nor the names of its contributors may be used to endorse or promote products derived from this software without specific prior written permission.

THIS SOFTWARE IS PROVIDED BY THE COPYRIGHT HOLDERS AND CONTRIBUTORS "AS IS" AND ANY EXPRESS OR IMPLIED WARRANTIES, INCLUDING, BUT NOT LIMITED TO, THE IMPLIED WARRANTIES OF MERCHANTABILITY AND FITNESS FOR A PARTICULAR PURPOSE ARE DISCLAIMED. IN NO EVENT SHALL THE COPYRIGHT HOLDER OR CONTRIBUTORS BE LIABLE FOR ANY DIRECT, INDIRECT, INCIDENTAL, SPECIAL, EXEMPLARY, OR CONSEQUENTIAL DAMAGES (INCLUDING, BUT NOT LIMITED TO, PROCUREMENT OF SUBSTITUTE GOODS OR SERVICES; LOSS OF USE, DATA, OR PROFITS; OR BUSINESS INTERRUPTION) HOWEVER CAUSED AND ON ANY THEORY OF LIABILITY, WHETHER IN CONTRACT, STRICT LIABILITY, OR TORT (INCLUDING NEGLIGENCE OR OTHERWISE) ARISING IN ANY WAY OUT OF THE USE OF THIS SOFTWARE, EVEN IF ADVISED OF THE POSSIBILITY OF SUCH DAMAGE.

AN14114

# 8 Revision history

| Description                                                                                                    |
|----------------------------------------------------------------------------------------------------|
| <ul> <li>Description</li> <li>Wi-Fi RF test mode</li> <li>Section 2.1 "List of commands for Wi-Fi RF test mode": added.</li> <li>Section 2.4 "Set the radio mode ": added a note to radio mode index 9.</li> <li>Section 2.10 "Set TX continuous mode": added an example for continuous wave mode.</li> <li>Section 2.11 "Set TX frame": <ul> <li>Updated the range of values for adjust SIFS parameter.</li> <li>Added a note to the description of adv coding parameter.</li> <li>Updated the example of command to start TX frame.</li> </ul> </li> <li>Section 2.12.2 "Configure the golden unit and DUT for UL-OFDMA transmission": <ul> <li>Updated the definition of standalone_hetb parameter.</li> <li>Updated the commands for step 6 and step 7 in the table Steps for HE trigger frame generation.</li> </ul> </li> <li>Section 2.12.3 "Testing standalone UL-OFDMA": <ul> <li>Updated the value of standalone_hetb for trigger_frame command.</li> <li>Added a step for TX power setting in Table 6.</li> <li>Changed the bandwidth value changed to 20 MHz for step 4 in Table 6.</li> <li>Updated the command for step 7, enable standalone trigger frame in Table 6.</li> <li>Updated the command for step 8, start TX frame in Table 6.</li> <li>Section 2.16.1 "5 GHz TX command sequence using tx_frame": updated the command for step 7 "Start TX at HE SS1 MCS11 rate".</li> <li>Section 2.16.3 "2.4 GHz TX command sequence using tx_frame":</li> <li>Updated step 7 "Start TX at HE SS1 MCS4 rate".</li> <li>Section 2.16.1 "5 GHz TX command sequence using tx_frame":</li> <li>Updated the command for step 8 stop TX".</li> <li>Section 2.16.1 "5 GHz TX command sequence using tx_frame":</li> <li>Updated the example for 1x1 mode.</li> <li>Updated the example for 1x1 mode.</li> <li>Updated the example for 1x1 mode.</li> <li>Updated the example for 1x1 mode.</li> <li>Updated the example for 1x1 mode.</li> <li>Updated the example for 1x1 mode.</li> <li>Updated the example for 1x1 mode.</li> </ul> </li> </ul> |
|                                                                                                    |

| Table 30. | Revision | historycontinued |
|-----------|----------|------------------|
|-----------|----------|------------------|

| Document ID   | Release date      | Description                                                                                                    |
|---------------|-------------------|----------------------------------------------------------------------------------------------------|
| AN14114 v.4.0 | 24 September 2024 | <ul> <li>(continued)</li></ul>                                                                                                    |
| AN14114 v.3.0 | 28 June 2024      | <ul> <li><u>Section 2.4 "Set the radio mode "</u>: extended the applicability of the content to IW611.</li> <li><u>Section 2.11 "Set TX frame"</u>: added signal Bw parameter.</li> <li><u>Section 2.13 "Data rates"</u>: updated the table listing 802.11n/a/g/b data rate ID.</li> <li><u>Section 2.16 "RF test mode command sequence examples for 88W9098"</u>: added.</li> <li><u>Section 3.2.6 "Update the parameter settings for RF TX test"</u>: added.</li> <li><u>Section 3.3.2 "End the receive test and get the packet count"</u>: added.</li> <li><u>Section 3.4.1 "Bluetooth Classic TX test"</u>: updated.</li> <li><u>Section 3.4.2 "Bluetooth Classic RX Test"</u>: updated.</li> </ul> |
| AN14114 v.2.0 | 15 April 2024     | • <u>Section 2.13 "Data rates"</u> : added the table with 802.11ac data rate ID.                                                                                                    |
| AN14114 v.1.0 | 7 February 2024   | Initial version                                                                                                    |

# AN14114

#### **RF Test Mode on Linux OS**

# Legal information

# Definitions

**Draft** — A draft status on a document indicates that the content is still under internal review and subject to formal approval, which may result in modifications or additions. NXP Semiconductors does not give any representations or warranties as to the accuracy or completeness of information included in a draft version of a document and shall have no liability for the consequences of use of such information.

# Disclaimers

Limited warranty and liability — Information in this document is believed to be accurate and reliable. However, NXP Semiconductors does not give any representations or warranties, expressed or implied, as to the accuracy or completeness of such information and shall have no liability for the consequences of use of such information. NXP Semiconductors takes no responsibility for the content in this document if provided by an information source outside of NXP Semiconductors.

In no event shall NXP Semiconductors be liable for any indirect, incidental, punitive, special or consequential damages (including - without limitation lost profits, lost savings, business interruption, costs related to the removal or replacement of any products or rework charges) whether or not such damages are based on tort (including negligence), warranty, breach of contract or any other legal theory.

Notwithstanding any damages that customer might incur for any reason whatsoever, NXP Semiconductors' aggregate and cumulative liability towards customer for the products described herein shall be limited in accordance with the Terms and conditions of commercial sale of NXP Semiconductors.

**Right to make changes** — NXP Semiconductors reserves the right to make changes to information published in this document, including without limitation specifications and product descriptions, at any time and without notice. This document supersedes and replaces all information supplied prior to the publication hereof.

Suitability for use — NXP Semiconductors products are not designed, authorized or warranted to be suitable for use in life support, life-critical or safety-critical systems or equipment, nor in applications where failure or malfunction of an NXP Semiconductors product can reasonably be expected to result in personal injury, death or severe property or environmental damage. NXP Semiconductors and its suppliers accept no liability for inclusion and/or use of NXP Semiconductors products in such equipment or applications and therefore such inclusion and/or use is at the customer's own risk.

**Applications** — Applications that are described herein for any of these products are for illustrative purposes only. NXP Semiconductors makes no representation or warranty that such applications will be suitable for the specified use without further testing or modification.

Customers are responsible for the design and operation of their applications and products using NXP Semiconductors products, and NXP Semiconductors accepts no liability for any assistance with applications or customer product design. It is customer's sole responsibility to determine whether the NXP Semiconductors product is suitable and fit for the customer's applications and products planned, as well as for the planned application and use of customer's third party customer(s). Customers should provide appropriate design and operating safeguards to minimize the risks associated with their applications and products.

NXP Semiconductors does not accept any liability related to any default, damage, costs or problem which is based on any weakness or default in the customer's applications or products, or the application or use by customer's third party customer(s). Customer is responsible for doing all necessary testing for the customer's applications and products using NXP Semiconductors products in order to avoid a default of the applications and the products or of the application or use by customer's third party customer(s). NXP does not accept any liability in this respect.

Terms and conditions of commercial sale — NXP Semiconductors products are sold subject to the general terms and conditions of commercial sale, as published at https://www.nxp.com/profile/terms, unless otherwise agreed in a valid written individual agreement. In case an individual agreement is concluded only the terms and conditions of the respective agreement shall apply. NXP Semiconductors hereby expressly objects to applying the customer's general terms and conditions with regard to the purchase of NXP Semiconductors products by customer.

**Export control** — This document as well as the item(s) described herein may be subject to export control regulations. Export might require a prior authorization from competent authorities.

Suitability for use in non-automotive qualified products — Unless this document expressly states that this specific NXP Semiconductors product is automotive qualified, the product is not suitable for automotive use. It is neither qualified nor tested in accordance with automotive testing or application requirements. NXP Semiconductors accepts no liability for inclusion and/or use of non-automotive qualified products in automotive equipment or applications.

In the event that customer uses the product for design-in and use in automotive applications to automotive specifications and standards, customer (a) shall use the product without NXP Semiconductors' warranty of the product for such automotive applications, use and specifications, and (b) whenever customer uses the product for automotive applications beyond NXP Semiconductors' specifications such use shall be solely at customer's own risk, and (c) customer fully indemnifies NXP Semiconductors for any liability, damages or failed product claims resulting from customer design and use of the product for automotive applications beyond NXP Semiconductors' standard warranty and NXP Semiconductors' product specifications.

**HTML publications** — An HTML version, if available, of this document is provided as a courtesy. Definitive information is contained in the applicable document in PDF format. If there is a discrepancy between the HTML document and the PDF document, the PDF document has priority.

**Translations** — A non-English (translated) version of a document, including the legal information in that document, is for reference only. The English version shall prevail in case of any discrepancy between the translated and English versions.

Security — Customer understands that all NXP products may be subject to unidentified vulnerabilities or may support established security standards or specifications with known limitations. Customer is responsible for the design and operation of its applications and products throughout their lifecycles to reduce the effect of these vulnerabilities on customer's applications and products. Customer's responsibility also extends to other open and/or proprietary technologies supported by NXP products for use in customer's applications. NXP accepts no liability for any vulnerability. Customer should regularly check security updates from NXP and follow up appropriately. Customer shall select products with security features that best meet rules, regulations, and standards of the intended application and make the ultimate design decisions regarding its products and is solely responsible for compliance with all legal, regulatory, and security related requirements concerning its products, regardless of any information or support that may be provided by NXP.

NXP has a Product Security Incident Response Team (PSIRT) (reachable at <u>PSIRT@nxp.com</u>) that manages the investigation, reporting, and solution release to security vulnerabilities of NXP products.

 $\ensuremath{\mathsf{NXP}}\xspace$  B.V. — NXP B.V. is not an operating company and it does not distribute or sell products.

# Trademarks

Notice: All referenced brands, product names, service names, and trademarks are the property of their respective owners. **NXP** — wordmark and logo are trademarks of NXP B.V.

# AN14114

**RF Test Mode on Linux OS** 

**Bluetooth** — the Bluetooth wordmark and logos are registered trademarks owned by Bluetooth SIG, Inc. and any use of such marks by NXP Semiconductors is under license.

# **Tables**

| Tab. 1.  | List of commands for Wi-Fi RF test mode  | 3  |
|----------|------------------------------------------|----|
| Tab. 2.  | Radio mode index values for 88W9098      | 6  |
| Tab. 3.  | Radio mode index values for IW612 and    |    |
|          | IW611                                    | 6  |
| Tab. 4.  | Steps for HE-trigger frame generation on |    |
|          | the golden unit                          | 16 |
| Tab. 5.  | Steps for HE-trigger response frame      |    |
|          | generation on the DUT                    | 18 |
| Tab. 6.  | Steps for standalone UL-OFDMA test       |    |
|          | example (Wi-Fi 5 GHz, 1x1 path A, 80 MHz |    |
|          | fequency band)                           | 19 |
| Tab. 7.  | 802.11n/a/g/b data rate ID               | 20 |
| Tab. 8.  | 802.11ac data rate ID                    |    |
| Tab. 9.  | 802.11ac/802.11ax data rate ID           | 22 |
| Tab. 10. | Wi-Fi channel list                       | 24 |
| Tab. 11. | 2.4 GHz TX command sequence using TX     |    |
|          | continuous                               | 25 |
| Tab. 12. | 5 GHz RX command sequence                |    |
| Tab. 13. | 5 GHz TX command sequence using tx       |    |
|          | frame                                    | 27 |
| Tab. 14. | 5 GHz TX command sequence using tx_      |    |
|          | frame for HE-ER SU                       | 28 |

| Tab. 15. | 2.4 GHz TX command sequence using tx_<br>frame      | 29 |
|----------|-----------------------------------------------------|----|
| Tab. 16. | 5 GHz TX command sequence using tx_<br>continuous   |    |
| Tab. 17. | 2.4 GHz TX command sequence using tx_<br>continuous | 31 |
| Tab. 18. | 5 GHz RX command sequence                           |    |
| Tab. 19. | 2.4 GHz RF command sequence                         |    |
| Tab. 20. | List of commands for Wi-Fi RF test mode             | 34 |
| Tab. 21. | Parameter settings to test Bluetooth TX             |    |
|          | hopping mode dwell time                             | 40 |
| Tab. 22. | Bluetooth Classic TX command sequence               | 46 |
| Tab. 23. | Bluetooth Classic RX command sequence .             | 46 |
| Tab. 24. | Bluetooth LE TX command sequence                    | 47 |
| Tab. 25. | Bluetooth LE RX command sequence                    | 47 |
| Tab. 26. | List of commands for Wi-Fi RF test mode             | 48 |
| Tab. 27. | 802.15.4 radio transmit duty cycle mode             |    |
|          | command sequence                                    | 54 |
| Tab. 28. | 802.15.4 radio receive mode command                 |    |
|          | sequence                                            | 54 |
| Tab. 29. | Acronyms and abbreviations                          | 55 |
| Tab. 30. | Revision history                                    |    |
|          |                                                     |    |

# **Figures**

| Fig. 1. | Example of command output with rf_test_ |
|---------|-----------------------------------------|
|         | mode enabled4                           |
| Fig. 2. | Test setup13                            |

| Fig. 3. | RU index values for 20 MHz bandwidth    |
|---------|-----------------------------------------|
| Fig. 4. | RU index values for 40 MHz bandwidth 17 |
| Fig. 5. | RU index values for 80 MHz bandwidth 17 |

# AN14114

**RF Test Mode on Linux OS** 

# Contents

| 1      | Introduction                              | 2   |
|--------|-------------------------------------------|-----|
| 1.1    | Supported devices                         | 2   |
| 2      | Wi-Fi RF test mode                        |     |
| 2.1    | List of commands for Wi-Fi RF test mode   | 3   |
| 2.2    | Enable RF test mode and check RF          |     |
|        | parameters                                |     |
| 2.3    | Set TX/RX antenna configuration           | 5   |
| 2.4    | Set the radio mode                        | 6   |
| 2.5    | Set the operating RF band                 | 7   |
| 2.6    | Set the channel bandwidth                 | 7   |
| 2.7    | Set the RF channel                        | 7   |
| 2.8    | Get and reset the packet error rate       | 8   |
| 2.9    | Set TX power                              | 9   |
| 2.10   | Set TX continuous mode                    | 10  |
| 2.11   | Set TX frame                              |     |
| 2.12   | Testing 802.11ax Uplink-OFDMA transmit    | 13  |
| 2.12.1 | Test setup                                |     |
| 2.12.2 | Configure the golden unit and DUT for UL- |     |
|        | OFDMA transmission                        | .14 |
| 2.12.3 | Testing standalone UL-OFDMA               |     |
| 2.13   | Data rates                                |     |
| 2.14   | Wi-Fi channels                            |     |
| 2.15   | RF test mode command sequence             |     |
|        | examples                                  | .25 |
| 2.15.1 | 2.4 GHz TX command sequence using TX_     |     |
|        | continuous                                | .25 |
| 2.15.2 | 5 GHz RX command sequence                 | 26  |
| 2.16   | RF test mode command sequence             |     |
|        | examples for 88W9098                      | .27 |
| 2.16.1 | 5 GHz TX command sequence using tx_       |     |
|        | frame                                     | .27 |
| 2.16.2 | 5 GHz TX command sequence using tx_       |     |
|        | frame for HE-ER SU                        | .28 |
| 2.16.3 | 2.4 GHz TX command sequence using tx_     | -   |
|        | frame                                     | .29 |
| 2.16.4 | 5 GHz TX command sequence using tx_       |     |
|        | continuous                                | .30 |
| 2.16.5 | 2.4 GHz TX command sequence using tx_     |     |
|        | continuous                                | .31 |
| 2.16.6 | 5 GHz RX command sequence                 |     |
| 2.16.7 | 2.4 GHz RX command sequence               |     |
| 3      | Bluetooth RF test mode                    |     |
| 3.1    | List of commands for Bluetooth RF test    |     |
|        | mode                                      | 34  |
| 3.2    | Bluetooth Classic                         | -   |
| 3.2.1  | Enable test mode for qualification        |     |
| 3.2.2  | Set the receive test parameters           |     |
| 3.2.3  | End the receive test                      |     |
| 3.2.4  | Set the transmit test parameters          |     |
| 3.2.5  | End the transmit command                  |     |
| 3.2.6  | Update the parameter settings for RF TX   |     |
|        | test                                      | 40  |
| 3.3    | Bluetooth Low Energy (LE)                 |     |
|        |                                           |     |

| 3.3.1             | Test Bluetooth LE receiver                                 | 11  |
|-------------------|------------------------------------------------------------|-----|
| 3.3.2             | End the receive test and get the packet                    | יי  |
|                   | count                                                      | 42  |
| 3.3.3             | Set Bluetooth LE TX power                                  |     |
| 3.3.4             | Test Bluetooth LE transmitter                              |     |
| 3.3.5             | End Bluetooth LE test                                      | 45  |
| 3.4               | RF test mode command sequence                              | 40  |
| 0 4 4             | examples<br>Bluetooth Classic TX test                      |     |
| 3.4.1<br>3.4.2    | Bluetooth Classic RX Test                                  |     |
| 3.4.2<br>3.4.3    | Bluetooth LE TX test                                       |     |
| 3.4.3<br>3.4.4    | Bluetooth LE RX test                                       |     |
| 3.4.4<br><b>4</b> | RF test mode for 802.15.4                                  |     |
| <b>4</b><br>4 1   | List of commands for 802.15.4 RF test                      | 40  |
| 7.1               | mode                                                       | 48  |
| 4.2               | Enable or disable 802.15.4 RF test mode                    |     |
| 4.3               | Reset 802.15.4 radio                                       |     |
| 4.4               | Get the RF channel                                         |     |
| 4.5               | Set the RF channel                                         |     |
| 4.6               | Get TX power level value                                   |     |
| 4.7               | Set TX power level value                                   | 50  |
| 4.8               | Continuous TX                                              | 51  |
| 4.9               | Get TX payload size                                        |     |
| 4.10              | Set TX packet payload size                                 | 51  |
| 4.11              | 802.15.4 TX burst packet                                   | 52  |
| 4.12              | Set 802.15.4 TX duty cycle                                 |     |
| 4.13              | Start 802.15.4 RX test                                     |     |
| 4.14              | Get 802.15.4 RX test result                                | 53  |
| 4.15              | Command sequence examples to test                          |     |
|                   | 802.15.4 radio                                             | 54  |
| 4.15.1            | Command sequence to test 802.15.4 radio                    | - 4 |
| 4 4 5 0           | transmit duty cycle mode                                   | 54  |
| 4.15.2            | Command sequence to test 802.15.4 radio<br>in receive mode | 54  |
| 5                 | Acronyms and abbreviations                                 |     |
| 6                 | References                                                 |     |
| 7                 | Note about the source code in the                          |     |
| -                 | document                                                   | 57  |
| 8                 | Revision history                                           |     |
| -                 | Legal information                                          |     |
|                   | <b>v</b>                                                   |     |

Please be aware that important notices concerning this document and the product(s) described herein, have been included in section 'Legal information'.

#### © 2024 NXP B.V.

#### All rights reserved.

For more information, please visit: https://www.nxp.com